# Cluster Server 7.3 Agent for Sybase Installation and Configuration Guide - Linux

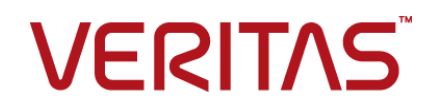

Last updated: 2017-05-31

#### Legal Notice

Copyright © 2017 Veritas Technologies LLC. All rights reserved.

Veritas and the Veritas Logo are trademarks or registered trademarks of Veritas Technologies LLC or its affiliates in the U.S. and other countries. Other names may be trademarks of their respective owners.

This product may contain third party software for which Veritas is required to provide attribution to the third party ("Third Party Programs"). Some of the Third Party Programs are available under open source or free software licenses. The License Agreement accompanying the Software does not alter any rights or obligations you may have under those open source or free software licenses. Refer to the third party legal notices document accompanying this Veritas product or available at:

#### <https://www.veritas.com/about/legal/license-agreements>

The product described in this document is distributed under licenses restricting its use, copying, distribution, and decompilation/reverse engineering. No part of this document may be reproduced in any form by any means without prior written authorization of Veritas Technologies LLC and its licensors, if any.

THE DOCUMENTATION IS PROVIDED "AS IS" AND ALL EXPRESS OR IMPLIED CONDITIONS, REPRESENTATIONS AND WARRANTIES, INCLUDING ANY IMPLIED WARRANTY OF MERCHANTABILITY, FITNESS FOR A PARTICULAR PURPOSE OR NON-INFRINGEMENT, ARE DISCLAIMED, EXCEPT TO THE EXTENT THAT SUCH DISCLAIMERS ARE HELD TO BE LEGALLY INVALID. VERITAS TECHNOLOGIES LLC SHALL NOT BE LIABLE FOR INCIDENTAL OR CONSEQUENTIAL DAMAGES IN CONNECTION WITH THE FURNISHING, PERFORMANCE, OR USE OF THIS DOCUMENTATION. THE INFORMATION CONTAINED IN THIS DOCUMENTATION IS SUBJECT TO CHANGE WITHOUT NOTICE.

The Licensed Software and Documentation are deemed to be commercial computer software as defined in FAR 12.212 and subject to restricted rights as defined in FAR Section 52.227-19 "Commercial Computer Software - Restricted Rights" and DFARS 227.7202, et seq. "Commercial Computer Software and Commercial Computer Software Documentation," as applicable, and any successor regulations, whether delivered by Veritas as on premises or hosted services. Any use, modification, reproduction release, performance, display or disclosure of the Licensed Software and Documentation by the U.S. Government shall be solely in accordance with the terms of this Agreement.

Veritas Technologies LLC 500 E Middlefield Road Mountain View, CA 94043

<http://www.veritas.com>

#### Technical Support

Technical Support maintains support centers globally. All support services will be delivered in accordance with your support agreement and the then-current enterprise technical support policies. For information about our support offerings and how to contact Technical Support, visit our website:

#### <https://www.veritas.com/support>

You can manage your Veritas account information at the following URL:

#### <https://my.veritas.com>

If you have questions regarding an existing support agreement, please email the support agreement administration team for your region as follows:

Worldwide (except Japan) [CustomerCare@veritas.com](mailto:CustomerCare@veritas.com)

Japan [CustomerCare\\_Japan@veritas.com](mailto:CustomerCare_Japan@veritas.com)

#### Documentation

Make sure that you have the current version of the documentation. Each document displays the date of the last update on page 2. The latest documentation is available on the Veritas website:

<https://sort.veritas.com/documents>

#### Documentation feedback

Your feedback is important to us. Suggest improvements or report errors or omissions to the documentation. Include the document title, document version, chapter title, and section title of the text on which you are reporting. Send feedback to:

#### [doc.feedback@veritas.com](mailto:doc.feedback@veritas.com)

You can also see documentation information or ask a question on the Veritas community site:

<http://www.veritas.com/community/>

#### Veritas Services and Operations Readiness Tools (SORT)

Veritas Services and Operations Readiness Tools (SORT) is a website that provides information and tools to automate and simplify certain time-consuming administrative tasks. Depending on the product, SORT helps you prepare for installations and upgrades, identify risks in your datacenters, and improve operational efficiency. To see what services and tools SORT provides for your product, see the data sheet:

[https://sort.veritas.com/data/support/SORT\\_Data\\_Sheet.pdf](https://sort.veritas.com/data/support/SORT_Data_Sheet.pdf)

# Contents Land

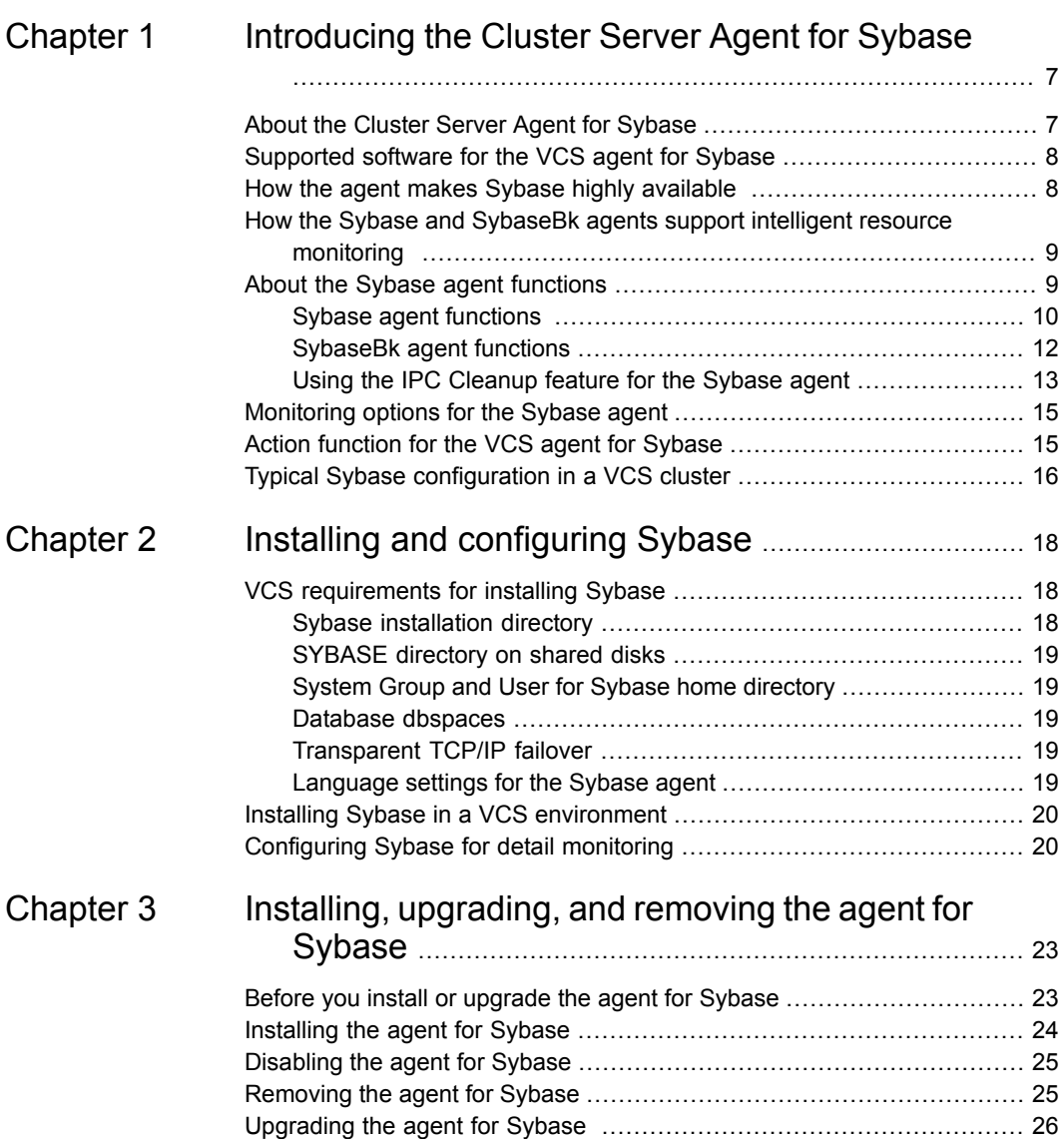

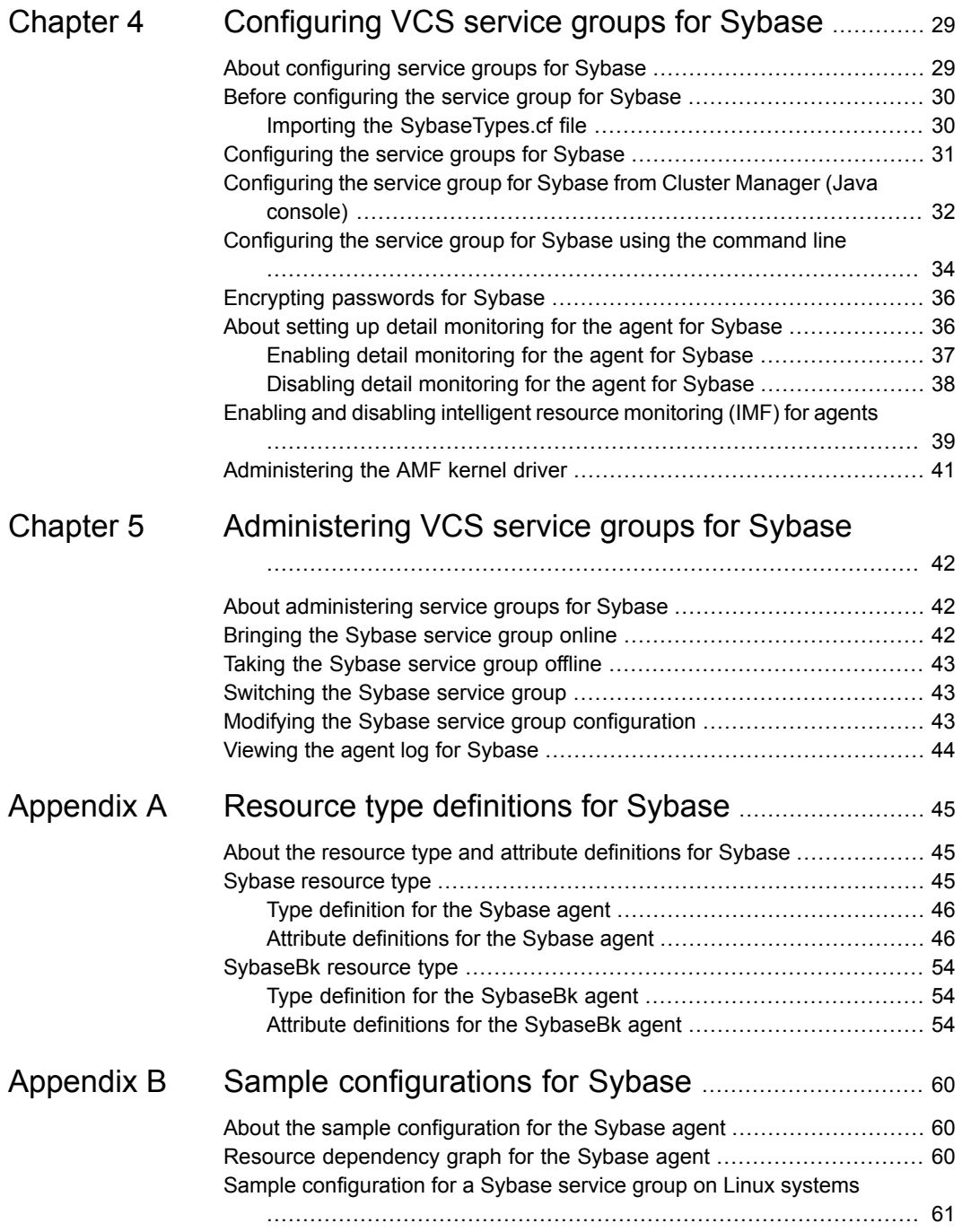

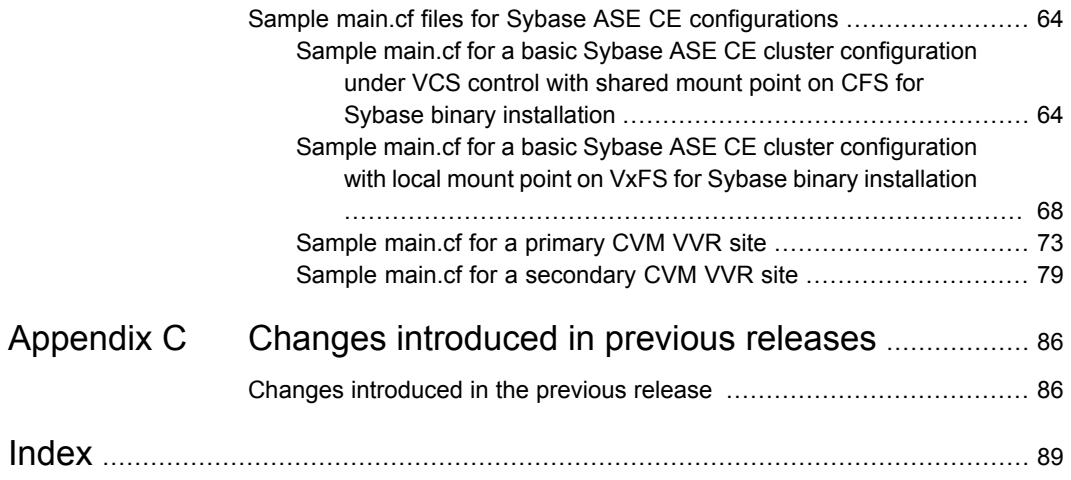

# Chapter

# <span id="page-6-0"></span>Introducing the Cluster Server Agent for Sybase

This chapter includes the following topics:

- About the Cluster Server Agent for [Sybase](#page-6-1)
- [Supported](#page-7-0) software for the VCS agent for Sybase
- How the agent makes Sybase highly [available](#page-7-1)
- How the Sybase and SybaseBk agents support intelligent resource [monitoring](#page-8-0)
- About the Sybase agent [functions](#page-8-1)
- [Monitoring](#page-14-0) options for the Sybase agent
- <span id="page-6-1"></span>Action [function](#page-14-1) for the VCS agent for Sybase
- **Typical Sybase [configuration](#page-15-0) in a VCS cluster**

## **About the Cluster Server Agent for Sybase**

The Cluster Server Agent for Sybase brings the configured Sybase servers online, monitors them, and takes them offline.

For Sybase ASE enterprise edition, the following agents work together to make Sybase highly available in a VCS cluster.

- Agent for SQL Server- Sybase
- Agent for Backup Server- SybaseBk

The agents include type declarations and agent executables, and are represented with Sybase and SybaseBk resource types, respectively.

For Sybase ASE cluster edition, the VCS agent for Sybase makes Sybase adaptive server highly available in a VCS cluster. The VCS agent for Sybase backup server (SybaseBk agent) is not supported for Sybase ASE cluster edition.

<span id="page-7-0"></span>**Note:** For ASE Enterprise Edition, the VCS agent for Sybase provides "active/passive" support. For "active/active" support for ASE Enterprise Edition, contact Sybase for their agent.

# **Supported software for the VCS agent for Sybase**

Refer to the *Veritas InfoScale 7.3 Release Notes* for information on supported software and platform versions.

<span id="page-7-1"></span>Refert to the Sybase agent support matrix at [https://www.veritas.com/support/en\\_US/article.000126342.](https://www.veritas.com/support/en_US/article.000126342)

## **How the agent makes Sybase highly available**

The Cluster Server agent for Sybase continuously monitors the Sybase database and SybaseBk processes to verify whether they function properly.

The agent for Sybase can perform different levels of monitoring and different actions which you can configure.

- Primary or Basic monitoring: In the basic monitoring mode, the agent monitors the configured Sybase server process, and fails over or restarts the group during an application failure.
- Detail monitoring: In the optional detail monitoring mode, the agent detects application failure if it cannot perform a transaction in the test table in the Sybase database server.
- Intelligent monitoring framework (IMF): The Sybase agent is IMF-aware and uses asynchronous monitoring framework (AMF) kernel driver for resource state change notifications.

See "How the Sybase and SybaseBk agents support intelligent resource [monitoring](#page-8-0) ["](#page-8-0) on page 9.

For Sybase cluster edition, the agent uses the Sybase-provided utility,  $q$ *rmutil*, to know if the status of the instance is up or down. If  $q$ *rmutil* reports the status as failure pending, the agent reboots the node and the instance is automatically started again.

When the Sybase agent detects that the configured Sybase server is not running on a system, based on the value of OnlineRetryLimit attribute of the Sybase server group, the service group is restarted on the same system on which the group faulted.

<span id="page-8-0"></span>For ASE Enterprise edition when the agent detects that the configured Sybase server is not running on a system, the Sybase service group is failed over to the next available system in the service group's SystemList. The configured Sybase servers are started on the new system, thus ensuring high availability for the Sybase server and data.

# **How the Sybase and SybaseBk agents support intelligent resource monitoring**

With intelligent monitoring framework (IMF), VCS supports intelligent resource monitoring in addition to the poll-based monitoring. Poll-based monitoring polls the resources periodically whereas intelligent monitoring performs asynchronous monitoring.

You can enable or disable the intelligent resource monitoring functionality of the VCS agents for Sybase and SybaseBk using haimfconfig script or manually.

See "Enabling and disabling intelligent resource [monitoring](#page-38-0) (IMF) for agents" on page 39.

When an IMF-enabled agent starts up, the agent initializes the asynchronous monitoring framework (AMF) kernel driver. After the resource is in a steady state, the agent registers the details that are required to monitor the resource with the AMF kernel driver. For example, the Sybase agent registers the PIDs of the processes with the AMF kernel driver. The agent's imf getnotification function waits for any resource state changes. When the AMFkernel driver module notifies the imf getnotification function about a resource state change, the agent framework runs the monitor agent function to ascertain the state of that resource. The agent notifies the state change to VCS which takes the appropriate action.

<span id="page-8-1"></span>See the *Cluster Server Administrator's Guide* for more information.

## **About the Sybase agent functions**

The functions an agent performs are called entry points. The Cluster Server agent for Sybase can perform different operations or functions on the database. These functions are online, offline, monitor, clean, and action.

Review the functions for the following agents that are part of the Cluster Server agent suite for Sybase:

- Sybase (SQL server) agent functions See "Sybase agent [functions](#page-9-0) " on page 10.
- <span id="page-9-0"></span>■ SybaseBk (Backup Server) agent functions See ["SybaseBk](#page-11-0) agent functions" on page 12.

### Sybase agent functions

The agent for Sybase starts a Sybase ASE dataserver, monitors the server processes, shuts down the server, and restarts the server processes..

The Sybase agent is IMF-aware.

<span id="page-9-1"></span>[Table](#page-9-1) 1-1 lists the Sybase agent for SQL server functions.

| <b>Agent function</b> | <b>Description</b>                                                                                                    |
|-----------------------|----------------------------------------------------------------------------------------------------|
| Online                | Starts the Sybase ASE dataserver by using the following<br>command.                                                                                                    |
|                       | startserver -f \$SYBASE/\$SYBASE ASE/install/<br>RUN \$Server                                                                                                    |
|                       | where \$Server is the instance name, and<br>\$SYBASE/\$SYBASE ASE/install/RUN \$Server is the<br>default location of the Run server file. If you specify the value<br>of the Run ServerFile attribute, then the value that you<br>specify is used instead of the default location.                                                                                                    |
|                       | If the WaitForRecovery attribute is enabled, the agent waits<br>either till recovery has been completed and all databases that<br>can be made online are brought online. The agent queries<br>the recovery status by connecting to the isql session. The<br>Online Timeout attribute must be set to a sufficiently large<br>value so that the recovery completes before the<br>OnlineTimeout is reached. |
|                       | By default, the WaitForRecovery attribute is not enabled.                                                                                                    |
|                       | If the interfaces file location is specified using the<br>interfaces File attribute, agent uses [-I interfaces file] option<br>while connecting to the isql session.                                                                                                    |
|                       | When DelayAfterOnline attribute is set, the monitor function<br>is invoked after completion of online function, and after the<br>number of seconds specified in DelayAfterOnline attribute<br>have elapsed.                                                                                                    |

**Table 1-1** Sybase agent functions

| <b>Agent function</b> | <b>Description</b>                                                                                                    |
|-----------------------|----------------------------------------------------------------------------------------------------|
| Monitor               | In the basic monitoring mode, agent scans the process table<br>for the dataserver process. In the detail monitoring mode,<br>agent runs the script that is specified in MonScript as an<br>option.                                                                                                    |
|                       | See "Monitoring options for the Sybase agent" on page 15.                                                                                                    |
| Offline               | Stops the Sybase SQL server by using the $i$ sql command<br>in the following manner.                                                                                                    |
|                       | If interfaces file location is specified using the interfaces_File<br>attribute, agent uses the specified file while connecting to isql<br>session.                                                                                                    |
|                       | The agent first executes the shutdown with wait<br>command.                                                                                                    |
|                       | Sybase agent uses the timeout option during shutdown of<br>Sybase dataserver if this option is supported.                                                                                                    |
|                       | For Sybase ASE Enterprise edition the timeout option for<br>shutdown command is supported for versions 12.5.4 and<br>15.0.2 onwards. If this timeout option is not supported for<br>Sybase ASE Enterprise edition, the offline script waits in a<br>loop till the dataserver completely stops. The agent waits for<br>up to the OfflineTimeout duration. If the process is still<br>running, the offline script issues a shutdown with nowait<br>command. |
|                       | When DelayAfterOffline attribute is set, the monitor function<br>is invoked after completion of offline function and after the<br>number of seconds specified in DelayAfterOffline attribute<br>have elapsed.                                                                                                    |
| imf_init              | Initializes the agent to interface with the AMF kernel driver,<br>which is the IMF notification module for Sybase agent. This<br>function runs when the agent starts up.                                                                                                    |
| imf_register          | Registers or unregisters resource entities with the AMF kernel<br>module. This function runs for each resource after the<br>resource goes into steady state (online or offline).                                                                                                    |
| imf_getnotification   | Gets notification about resource state changes. This function<br>runs after the agent initializes with the AMF kernel module.<br>This function continuously waits for notification and takes<br>action on the resource upon notification.                                                                                                    |

**Table 1-1** Sybase agent functions *(continued)*

| <b>Agent function</b> | <b>Description</b>                                                                                                    |
|-----------------------|----------------------------------------------------------------------------------------------------|
| Clean                 | Forcefully stops the Sybase SQL server by using the isql<br>command in the following manner.                                                                                                    |
|                       | The agent first executes the shutdown with wait<br>command.                                                                                                    |
|                       | For Sybase ASE Enterprise edition, if the isql command<br>fails, the clean script executes the shutdown with nowait<br>command. If the process does not respond to the shutdown<br>command, the agent kills the Sybase dataserver process. |
| Action                | Performs the predefined actions on a resource.                                                                                                    |
|                       | See "Action function for the VCS agent for Sybase"<br>on page 15.                                                                                                    |

**Table 1-1** Sybase agent functions *(continued)*

### SybaseBk agent functions

<span id="page-11-0"></span>The agent for SybaseBk starts a Sybase Backup server, monitors the server process, and shuts down the server.

<span id="page-11-1"></span>The SybaseBk agent is IMF-aware.

[Table](#page-11-1) 1-2 lists the Sybase agent for Backup server functions.

| <b>Agent operation</b> | <b>Description</b>                                                                                                    |
|------------------------|----------------------------------------------------------------------------------------------------|
| Online                 | Starts the Sybase Backup server by using the following<br>command.                                                                                                    |
|                        | startserver -f \$SYBASE/\$SYBASE ASE/<br>install/RUN \$BackupServer                                                                                                    |
|                        | Where<br>\$SYBASE/\$SYBASE ASE/install/RUN \$BackupServer<br>is the default location of the Run server file. If you specify<br>the value of the Run ServerFile attribute, then the value<br>that you specify is used instead of the default location. |
| Monitor                | Scans the process table for the backupserver process.                                                                                                    |

**Table 1-2** Sybase agent for Backup server functions

| <b>Agent operation</b> | <b>Description</b>                                                                                                    |
|------------------------|----------------------------------------------------------------------------------------------------|
| Offline                | Stops the Sybase Backup server by using the isql<br>command in the following manner.                                                                                                    |
|                        | If interfaces file location is specified using the<br>interfaces File attribute, agent uses the specified file while<br>connecting to isql session.                                                                                       |
|                        | The agent first executes the command shutdown<br>SYB BACKUP with wait. If this command fails, the<br>offline script executes shutdown SYB BACKUP with<br>nowait.                                                                          |
| Clean                  | Forcefully stops the Sybase Backup server by using the<br>isgl command in the following manner.                                                                                                    |
|                        | The agent first executes the command shutdown<br>SYB BACKUP with wait. If this command fails, the<br>clean script executes shutdown SYB BACKUP with<br>nowait.                                                                            |
|                        | If the process does not respond to the shutdown<br>command, the agent scans the process table for the<br>processes that are associated with the configured Sybase<br>Backup server and kills them.                                        |
| imf init               | Initializes the agent to interface with the AMF kernel driver,<br>which is the IMF notification module for SybaseBk agent.<br>This function runs when the agent starts up.                                                                |
| imf register           | Registers or unregisters resource entities with the AMF<br>kernel module. This function runs for each resource after<br>the resource goes into steady state (online or offline).                                                          |
| imf_getnotification    | Gets notification about resource state changes. This<br>function runs after the agent initializes with the AMF kernel<br>module. This function continuously waits for notification<br>and takes action on the resource upon notification. |

**Table 1-2** Sybase agent for Backup server functions *(continued)*

### Using the IPC Cleanup feature for the Sybase agent

<span id="page-12-0"></span>When the Adaptive Server starts, it creates shared memory files in \$SYBASE to store information about the shared memory segments that it uses. Adaptive Server start-up parameter -M can be used to change the location of directory that stores shared memory files. The start-up parameter -M should be updated in RUN \$Server file.

If the Sybase home directory is unmounted, the Sybase clean script cannot access the shared memory files and does not clean the IPC resources that are allocated by the Sybase processes. Hence, the agent requires shared memory files to be present in the following directory on local system /var/tmp/sybase\_shm/\$Server.

In the \$SYBASE/\$SYBASE\_ASE/install directory, edit the RUN\_\$Server file. Change the location of the directory that stores shared memory files to /var/tmp/sybase\_shm/\$Server using the -M option.

For example, the file RUN\_Sybase\_Server resembles the following before the change:

```
/home/sybase/ASE-15_0/bin/dataserver \
```

```
-sSybase_Server \
```

```
-d/home/sybase/data/master.dat \
```
-e/home/sybase/ASE-15 0/install/Sybase Server.log \

-c/home/sybase/ASE-15 0/Sybase Server.cfg \

```
-M/home/sybase/ASE-15_0 \
```
#### After the replacement, the file resembles:

```
/home/sybase/ASE-15_0/bin/dataserver \
```

```
-sSybase_Server \
```
-d/home/sybase/data/master.dat \

-e/home/sybase/ASE-15 0/install/Sybase Server.log \

```
-c/home/sybase/ASE-15_0/Sybase_Server.cfg \
```

```
-M/var/tmp/sybase_shm/Sybase_Server \
```
Here Sybase Server is the name of the Adaptive server.

**Note:** Make sure you create the /var/tmp/sybase\_shm/Sybase\_Server directory with proper permissions.

## **Monitoring options for the Sybase agent**

<span id="page-14-0"></span>The VCS agent for Sybase provides two levels of application monitoring: basic and detail.

In the basic monitoring mode, the agent for Sybase monitors the Sybase dataserver processes to verify whether they are running.

For Sybase cluster edition, the agent uses **grmutil utility** that Sybase provides to get the status of the Sybase instance. If the state returned by qrmutil utility is 'failure pending', the agent panics the node. When the Sybase agent detects that the configured Sybase server is not running on a system, based on the value of the OnlineRetryLimit attribute of the Sybase service group, the service group is restarted on the same system on which the group faulted.

For example:

```
# qrmutil --quorum_dev=/quorum/quorum.dat --monitor=ase1
Executing 'monitor' command for instance 'ase1'
Instance 'ase1' has a failure pending.
# echo $?
99
```
In this example instance 'ase1' has a failure pending state. The agent will panic the node running the instance 'ase1'. The node will automatically rejoin the cluster after reboot.

In the detail monitoring mode, the agent performs a transaction on a test table in the database to ensure that Sybase server is funtioning properly. The test table should be created by the user, and the table is specified in the attribute Table for the Sybase agent. The agent uses this test table for internal purposes. Veritas recommends that you do not perform any other transaction on the test table.

See "About setting up detail [monitoring](#page-35-1) for the agent for Sybase" on page 36.

<span id="page-14-1"></span>For the Sybase ASE Enterprise edition, when the agent detects that the configured Sybase server is not running on a system, the Sybase service group is failed over to the next available system in the service group's SystemList. The configured Sybase servers are started on the new system, thus ensuring high availability for the Sybase server and data.

# **Action function for the VCS agent for Sybase**

The agent for Sybase supports the Action function, which enables you to perform predefined actions on a resource.

To perform an action on a resource, type the following command:

```
# hares -action res token [-actionargs arg1 ...] \
[-sys system] [-clus cluster]
```
You can also add custom actions for the agent.

For more information, refer to the *Cluster Server Agent Developer's Guide*.

<span id="page-15-1"></span>[Table](#page-15-1) 1-3 describes the agent's predefined action.

**Table 1-3** Predefined agent action

<span id="page-15-0"></span>

| <b>Action</b>  | <b>Description</b>                                                                               |
|----------------|--------------------------------------------------------------------------------------------------|
| checkpoint all | Performs "checkpoint all" for the Sybase dataserver by<br>connecting to isgl session.            |
|                | <b>Note:</b> The checkpoint all action function is not applicable<br>for Sybase Cluster Edition. |

# **Typical Sybase configuration in a VCS cluster**

In a typical configuration, VCS is configured in a two node cluster. The Sybase data is installed on shared disks. The Sybase server binaries can be installed locally on both nodes or on shared disks. The agent for Sybase is installed on both the nodes. The shared disks can be managed using Veritas Volume Manager (VxVM).

<span id="page-15-2"></span>[Figure](#page-15-2) 1-1 illustrates a sample configuration in which the Sybase servers, including binaries and data are installed completely on shared disks or shared cluster disk groups managed using VxVM.

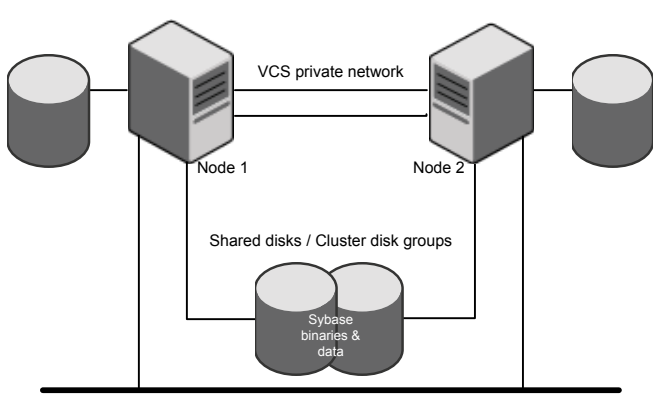

**Figure 1-1** Sybase binaries and data on shared disks

Public network

[Figure](#page-16-0) 1-2 illustrates a sample configuration in which Sybase binaries are installed locally on each node in the cluster and the Sybase data is on shared disks or shared cluster disk groups managed using VxVM.

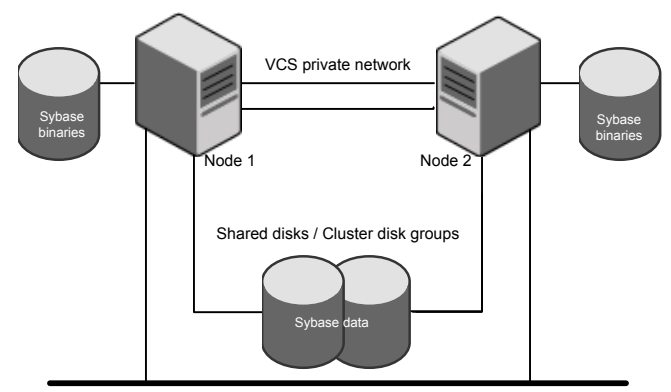

<span id="page-16-0"></span>**Figure 1-2** Binaries on local disk and Sybase data on shared disks

Public network

# Chapter

# <span id="page-17-0"></span>Installing and configuring **Sybase**

This chapter includes the following topics:

- VCS [requirements](#page-17-1) for installing Sybase
- <span id="page-17-1"></span>Installing Sybase in a VCS [environment](#page-19-0)
- [Configuring](#page-19-1) Sybase for detail monitoring

# **VCS requirements for installing Sybase**

<span id="page-17-2"></span>Review the following requirements before you install Sybase in a VCS cluster. Before installing Sybase, make sure that the systems in the cluster have adequate resources to run Sybase and VCS.

### Sybase installation directory

The Sybase installation directory can be located on a local disk or a shared storage.

Review the following prerequisites:

- If the Sybase binaries are installed on a local disk, verify that the installation path is same on all the nodes in the cluster. Make sure the Sybase configuration files are identical on all the nodes in the cluster.
- If the Sybase binaries are installed on shared disks, make sure the mount points for the shared disks are same on all the nodes. The Sybase installation directory is specified by the environment variable \$SYBASE. Create the same \$SYBASE mount points on each system.

#### SYBASE directory on shared disks

<span id="page-18-0"></span>All database devices, including master devices, sybsystemprocs, and information about Sybase user must be located on shared disks. If the database devices are created on file systems, the file systems must also be located on shared disks. Create the same file system mount points on each system to access the shared disks.

<span id="page-18-1"></span>For Sybase ASE cluster edition, use Storage Foundation clustered file system (SFCFS) for the Sybase ASE quorum device.

### System Group and User for Sybase home directory

Make sure you have a system group and user, with the same name and ID, on all cluster nodes. Also, the system user should have the ownership of the Sybase home directory on the shared disk. Type the following commands:

# groupadd -g *group\_id group\_name*

- <span id="page-18-2"></span># useradd -u *user\_id* -g *group\_name user\_name*
- # chown -R *user\_name:group\_name* \$SYBASE

### Database dbspaces

If you use shared disks for dbspaces, change the permissions, or access mode on the disk groups that store the Sybase data. Change the permissions for sybase to 660.

<span id="page-18-3"></span>For example, if you use Veritas Volume Manager, type

# **vxedit -g** *diskgroup\_name* **set group=dba\**

**user=sybase mode=660** *volume\_name*

### Transparent TCP/IP failover

<span id="page-18-4"></span>For Sybase server failover to be transparent to Sybase clients, create an IP address as part of the Sybase service group. This IP address must match the dataserver and backup server entries in the \$SYBASE/interfaces file.

For information on the format for adding entries to the \$SYBASE/interfaces file, refer to the Sybase documentation.

### Language settings for the Sybase agent

For the VCS agent for Sybase to function with the desired locale, make sure that the Sybase installation has the correct localization files. For example, if the Sybase server requires 'LANG=en\_US.UTF-8' environment variable, verify that the localization files corresponding to language 'en\_US.UTF-8' are installed with Sybase.

Also, edit the file \$VCS HOME/bin/vcsenv to contain the following:

```
LANG=en_US.UTF-8
export LANG
LC_CTYPE=en_US.UTF-8
export LC_CTYPE
LC_ALL=en_US.UTF-8
export LC_ALL
```
<span id="page-19-0"></span>This change affects all the agents that are configured on the nodes.

## **Installing Sybase in a VCS environment**

<span id="page-19-1"></span>For information on how to install Sybase, refer to Sybase documentation.

## **Configuring Sybase for detail monitoring**

This section describes the tasks to be performed to configure a Sybase server for detail monitoring.

See "About setting up detail [monitoring](#page-35-1) for the agent for Sybase" on page 36.

**Note:** The steps that are described here are specific to the sample script, SqlTest.pl, provided with the agent. If you use a custom script for detail monitoring, you must configure the Sybase database accordingly.

Perform these steps only once in a Sybase cluster.

#### **To configure Sybase for detail monitoring**

- **1** Source the SYBASE.sh file or SYBASE.csh file (depending on the user shell) to set the \$SYBASE and \$SYBASE\_ASE environment variables.
- **2** Start the Sybase server.

```
# startserver -f ./$SYBASE/$SYBASE_ASE/install/RUN_server_name
```
**3** Start the Sybase client on any cluster node.

# isql -Usa -S*SYBASE\_SERVER\_NAME*

Enter the administrator password when prompted to do so.

**4** Connect to the master database.

```
# use master
# go
```
<span id="page-20-1"></span>**5** Create a Sybase user account.

```
# sp_addlogin user_name, password
# go
```
<span id="page-20-0"></span>The detail monitor script should use this account to make transactions on the database.

**6** Create a database.

```
# create database database_name
# qo
```
The detail monitor script should make transactions on this database.

**7** If required, restrict the size of the log file for the database.

```
# sp_dboption database_name, "trunc log on chkpt", true
# go
```
**8** Connect to the database that is created in step [6](#page-20-0).

```
# use database_name
# go
```
**9** Associate the user created in step [5](#page-20-1) with the database created in step [6.](#page-20-0)

```
# sp_adduser user_name
# go
```
**10** Change the user to the one created in step [5.](#page-20-1)

```
# setuser "user_name"
# go
```
**11** Create a table in the database.

```
# create table table_name (lastupd datetime)
# go
```
The detail monitor script should make transactions on this table.

If you use the SqlTest.pl for detail monitoring, make sure you create a table with a lastupd field of type datetime.

**12** Verify the configuration by adding an initial value to the table.

```
# insert into table_name (lastupd) values (getdate())
# go
```
**13** Exit the database.

# exit

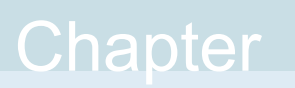

# <span id="page-22-0"></span>Installing, upgrading, and removing the agent for **Sybase**

This chapter includes the following topics:

- Before you install or [upgrade](#page-22-1) the agent for Sybase
- [Installing](#page-23-0) the agent for Sybase
- [Disabling](#page-24-0) the agent for Sybase
- <span id="page-22-1"></span>[Removing](#page-24-1) the agent for Sybase
- [Upgrading](#page-25-0) the agent for Sybase

## **Before you install or upgrade the agent for Sybase**

Ensure that you meet the following prerequisites to install the VCS agent for Sybase:

- Verify that VCS is installed and configured. If required, review the *Cluster Server Configuration and Upgrade Guide*.
- Verify that Sybase is installed and configured on all cluster nodes on which you will install the agent. Review the Sybase documentation for more information. See "VCS [requirements](#page-17-1) for installing Sybase" on page 18.
- Verify that the sybase account is valid and identical on all cluster systems that will run Sybase. Verify that the sybase user account has permissions to execute Sybase binaries.

See "System Group and User for Sybase home [directory"](#page-18-1) on page 19.

## **Installing the agent for Sybase**

<span id="page-23-0"></span>The agent binaries for Cluster Server agent for Sybase are a part of the VRTSvcsea RPM. The VRTSvcsea RPM is already installed if you chose to install all packages or recommended packages during VCS installation. You must manually install the VRTSvcsea RPM if you installed minimal packages during VCS installation. For Sybase ASE cluster edition, the VCS product installer installs the Sybase agent VRTSvcsea RPM along with other components.

You can also install the Cluster Server agent for Sybase from the product disc.

Install the agent for Sybase on each node in the cluster.

#### **To install the agent on Linux systems**

- **1** Log in as superuser.
- **2** Make sure that the agent is not already installed.

Navigate to /opt/VRTSagents/ha/bin and list the contents of the directory. If the command returns the VCS agents for Sybase, you can skip this procedure.

**3** Insert the software disc that contains the Sybase agent software into the system's drive. The disc automatically mounts.

If the disc does not automatically mount, enter:

# mount -o ro /dev/cdrom /mnt/cdrom

**4** Navigate to the folder that contains the agent software.

# cd /mnt/cdrom/*dist\_arch*/rpms

**Where** 

dist is rhel6, rhel7, sles11, or sles12

arch is x86\_64 for RHEL and SLES

**5** Install the agent software.

For RHEL6 and supported RHEL-compatible distributions:

# rpm -i VRTSvcsea-7.3.0.000-RHEL6.x86\_64.rpm

For RHEL7 and supported RHEL-compatible distributions:

# rpm -i VRTSvcsea-7.3.0.000-RHEL7.x86\_64.rpm

For SLES 11 and SLES 12:

# rpm -i VRTSvcsea-7.3.0.000-SLES11.x86\_64.rpm

- **6** The VRTSvcsea RPM includes the agent binaries for the Sybase agent. The RPM also installs the VCS agents for DB2 and Oracle.
- <span id="page-24-0"></span>**7** Copy the file SybaseTypes.cf from /etc/VRTSagents/ha/conf/Sybase/ directory to /etc/VRTSvcs/conf/config directory.

## **Disabling the agent for Sybase**

To disable the agent on a system, you must first change the Sybase service group to an OFFLINE state. You can stop the application completely, or switch the service group to another system.

#### **To disable the agent**

**1** Determine if the service group is online. At the prompt, type:

# hagrp -state *service\_group* -sys *system\_name*

**2** If the service group is online, switch the service group to another system or take it offline. At the prompt, type:

# hagrp -switch *service\_group* -to *system\_name*

Or

- # hagrp -offline *service\_group* -sys *system\_name*
- **3** Stop the agent on the system. At the prompt, type:

# haagent -stop Sybase -sys *system\_name* # haagent -stop SybaseBk -sys *system\_name*

**4** When you get the message "Please look for messages in the log file," check the file /var/VRTSvcs/log/engine\_A.log for a message confirming the agent has stopped.

You can also use the ps command to verify that the agent has stopped.

<span id="page-24-1"></span>**5** When the agent has stopped, you can remove the system, the service group, or the resource type from the VCS configuration.

For more information, refer to the chapter on reconfiguring VCS from the command line in *Cluster Server Administrator's Guide*.

## **Removing the agent for Sybase**

This section provides steps to remove the agent from the cluster.

**Warning:** The VRTSvcsea RPM includes the VCS agents for Oracle, Sybase, and DB2. So, the following procedure to remove the VCS agent for Sybase removes all the other agents also.

#### **To remove the agent for Sybase**

- **1** Take the Sybase and SybaseBk resources offline.
- **2** Stop the agent for Sybase.

# haagent -stop Sybase -sys *system\_name*

Perform this step on all nodes on which the agent for Sybase is running.

**3** Stop the agent for SybaseBk.

# haagent -stop SybaseBk -sys *system\_name*

Perform this step on all nodes on which the agent for SybaseBk is running.

<span id="page-25-0"></span>**4** Type the following command to remove the agent from all nodes in the cluster. Answer prompts accordingly.

# rpm -e VRTSvcsea

## **Upgrading the agent for Sybase**

This section describes the procedure to upgrade the VCS agent for Sybase in a Cluster Server (VCS) cluster. Execute the following steps on each node of the VCS cluster.

**Note:** You can upgrade the VCS agent for Sybase from versions 5.0, 5.1, 6.0.1, to 7.0.0 or later. See ["Installing](#page-23-0) the agent for Sybase" on page 24.

#### **To upgrade the VCS agent for Sybase**

**1** Save the VCS configuration and stop the VCS engine.

```
# haconf -dump -makero
# hastop -all -force
```
**2** Take a back up of the configuration file (main.cf) to a location on the cluster node.

**3** Based on your current VCS Agent version for Sybase, perform the appropriate steps on all systems that have the agent installed:

#### **To Perform the following steps**

```
1. Remove the VCS agent for Sybase, by using the following
agent from a version command:
                   # rpm -e VRTSvcssy
                   2. Delete the following file :
                   /etc/VRTSvcs/conf/config/SybaseTypes.cf
                   3. Install the Cluster Server Agent for Sybase.
                   See "Installing the agent for Sybase" on page 24.
Upgrade the VCS
earlier than 5.1
                   1. Navigate to the folder that contains the agent software, by
                   running the following command:
                   # cd /mnt/cdrom/dist_arch/rpms
                   Where:
                   dist is rhel6, rhel7, sles11, or sles12
                   arch is x86_64 for RHEL and SLES
                   2. Upgrade the agent by running the following command:
                   Note: If you run the following command, the VCS agents for
                   Oracle and DB2 are also upgraded.
                   For RHEL6 and supported RHEL-compatible distributions:
                   # rpm -U VRTSvcsea-7.0.0.000-RHEL6.i686.rpm
                   For RHEL7 and supported RHEL-compatible distributions:
                   # rpm -U VRTSvcsea-7.0.0.000-RHEL7.i686.rpm
                   For SLES 11 and SLES 12:
Upgrade the VCS
agent from 5.1 or
later
```
# rpm -U VRTSvcsea-7.0.0.000-SLES11.i686.rpm

**4** Make sure that you have copied the SybaseTypes.cf file from the /etc/VRTSagents/ha/conf/Sybase/ directory to /etc/VRTSvcs/conf/config directory.

Make sure to update the newly copied SybaseTypes.cf file with all the type-level changes that you had made to the older SybaseTypes.cf file.

For example, if you had changed the value of the MonitorInterval attribute from the default 60 to 120 seconds, the SybaseTypes.cf file gets updated. You must apply these type-level changes manually to the newly copied SybaseTypes.cf file.

- **5** Copy the main.cf from the backed up location to /etc/VRTSvcs/conf/config directory.
- **6** Verify the configuration.

# cd /etc/VRTSvcs/conf/config # hacf -verify config

- **7** Start VCS on the local node.
- **8** Start VCS on the other nodes.

# Chapter

# <span id="page-28-0"></span>Configuring VCS service groups for Sybase

This chapter includes the following topics:

- About [configuring](#page-28-1) service groups for Sybase
- Before [configuring](#page-29-0) the service group for Sybase
- [Configuring](#page-30-0) the service groups for Sybase
- [Configuring](#page-31-0) the service group for Sybase from Cluster Manager (Java console)
- [Configuring](#page-33-0) the service group for Sybase using the command line
- Encrypting [passwords](#page-35-0) for Sybase
- <span id="page-28-1"></span>About setting up detail [monitoring](#page-35-1) for the agent for Sybase
- Enabling and disabling intelligent resource [monitoring](#page-38-0) (IMF) for agents
- [Administering](#page-40-0) the AMF kernel driver

# **About configuring service groups for Sybase**

Configuring the Sybase service group involves configuring service group resources and defining attribute values for the configured resources. You must have administrator privileges to create and configure a service group. Before you configure the agent, review the Sybase resource types and their attributes.

## **Before configuring the service group for Sybase**

<span id="page-29-0"></span>Before you configure the Sybase service group, you must meet the following prerequisites:

■ Verify that VCS is installed and configured on all nodes in the cluster where you plan to configure the service group. For more information on configuring VCS see the *Cluster Server Configuration and Upgrade Guide*.

**Caution:** In Sybase cluster edition, the Sybase agent assumes that the **membership-mode** is set to **vcs**. When Sybase instances are configured under VCS control, the installer automatically sets the **membership-mode** to **vcs**. If the Sybase server instances are configured manually under VCS control or if the quorum device is rebuilt in 'native' mode, ensure that the **membership-mode** is set to **vcs**.

■ Verify that Sybase is installed and configured identically on all nodes in the cluster.

See "VCS [requirements](#page-17-1) for installing Sybase" on page 18.

■ Verify that the Cluster Server agent for Sybase is installed on all nodes in the cluster.

See ["Installing](#page-23-0) the agent for Sybase" on page 24.

■ Verify the type definition for Cluster Server agent for Sybase is imported into the VCS engine. See "Importing the [SybaseTypes.cf](#page-29-1) file" on page 30.

**Note:** From VCS 6.0 onwards, you need not encrypt passwords if you use the VCS Cluster Manager (Java Console) to configure attributes. It automatically encrypts the passwords.

<span id="page-29-1"></span>**Caution:** If you do not set the Quorum\_dev attribute for Sybase Cluster Edition, the Sybase agent does not perform the qrmutil-based checks. This error in configuration may lead to undesirable results. For example, if qrmutil returns failure pending, the agent does not panic the system.

### Importing the SybaseTypes.cf file

Before you configure the Sybase service group, you must import the SybaseTypes.cf file to the VCS engine.

#### **To import the SybaseTypes.cf file using the Cluster Manager (Java Console)**

- **1** On one of the nodes in the cluster, start the Cluster Manager (Java Console).
- **2** Log in to the cluster and wait for the Cluster Explorer to launch.
- **3** From the **File** menu select **Import Types**. Switch to the read/write mode if prompted.
- **4** In the Import Types dialog box, select the file:

```
/etc/VRTSagents/ha/conf/Sybase/SybaseTypes.cf
```
- **5** Click **Import** and wait for the file to import.
- **6** Save the configuration.

#### **To import the SybaseTypes.cf file using the command line**

- **1** Log in to a cluster system as superuser.
- **2** Make the cluster configuration as read-only. This action ensures that all changes to the existing configuration have been saved and further changes are prevented while you modify main.cf:

# haconf -dump -makero

**3** To ensure that VCS is not running while you edit main.cf, issue the following command to stop the VCS engine on all systems. Leave the resources that are available online.

```
# hastop -all -force
```
**4** Make a backup copy of the main.cf file.

```
# cd /etc/VRTSvcs/conf/config
# cp main.cf main.cf.orig
```
<span id="page-30-0"></span>**5** Edit the main.cf file to include the SybaseTypes.cf file.

# include "/etc/VRTSagents/ha/conf/Sybase/SybaseTypes.cf"

The Sybase types definition is imported to the VCS engine. The agent for Sybase can be configured without interrupting or stopping VCS.

# **Configuring the service groups for Sybase**

You can configure the service groups for Sybase using the following methods:

■ By using VCS Cluster Manager (Java Console) to edit a resource group template for the agent.

See ["Configuring](#page-31-0) the service group for Sybase from Cluster Manager (Java [console\)"](#page-31-0) on page 32.

■ By using the types configuration files and directly editing the sample main.cf file supplied with the agent. This method requires you to restart VCS before the configuration takes effect.

See ["Configuring](#page-33-0) the service group for Sybase using the command line" on page 34.

<span id="page-31-0"></span>■ By using the Veritas Operations Manager (VOM). For more information, see VOM documentation.

# **Configuring the service group for Sybase from Cluster Manager (Java console)**

A template for the Sybase resource groups is automatically installed with the VCS agent for Sybase. Using the VCS cluster Manager (Java console), you can view the template, which displays the Sybase service group, its resources and their attributes. You can dynamically modify the attributes' values as necessary for your configuration.

#### **To configure a service group from the Java console**

- **1** Make sure that the Sybase type definition file SybaseTypes.cf is imported in your configuration.
- **2** Launch the Cluster Configuration wizard using any of the following ways:
	- From the Cluster Explorer menu, select **Tools > Configuration Wizard**.
	- If no service groups exist on the system, Cluster Explorer prompts you to launch the Cluster Configuration wizard. Click **Yes** when prompted.

The Loading Templates Information window appears, and launches the wizard.

- **3** Review the information in the Welcome dialog box and click **Next**.
- **4** Specify the name of the service group and the target systems on which the service group is configured.
	- Enter the name of the service group.
	- From the **Available Systems** box, select the systems on which to configure the service group.
- Click the right arrow to move the selected systems to the **Systems for Service Group** box. To remove a system from the box, select the system and click the left arrow.
- Specify system priority for the service group to failover. System priority is numbered sequentially, with the lowest assigned number denoting the highest priority.
- Select the **Service Group Type** as Failover and click **Next**.
- **5** On the **Would you like to use a template to configure the service group?** dialog box, click **Next** to configure the service group using a template.
- **6** Select the **SybaseGroup** template to configure a Sybase service group.

If applicable, a window opens to notify that names of some resources within the new service group are already in use. Resolve the name clashes, if any and click **Next**.

**7** Click **Next** to create the service group that is based on the selected template.

A progress indicator displays the percentage of the commands that are executed to create the service group. The actual commands are displayed at the top of the indicator.

**8** After the service group is created, click **Next** to edit the attributes of the resources.

The left pane in the dialog box lists all the resources for the Sybase service group. Select a resource from the left pane to list the attributes on the right pane. The attributes in bold denote mandatory attributes. You can modify the attribute values as given in the procedure that follows.

**9** Click **Finish** to accept the default values and complete the configuration.

#### **To edit the Sybase service group resource attributes**

- **1** Select the resource from the list on the left pane. The resource attributes appear in the right pane.
- **2** Select the attribute to be modified and click the edit icon in the **Edit** column.
- **3** In the Edit Attribute dialog box, enter the attribute values. To modify the scope of the attribute, choose the **Global** or **Local** option.
- **4** Click **OK**.
- **5** Repeat the procedure for each resource and click **Finish**. Edit the attributes for all the resources according to your configuration.
- **6** Follow the wizard instructions to complete the configuration. Click **Finish** to quit the wizard.

**Caution:** For added security, you must always provide a secure value for passwords. The password may contain letters (a-z), numbers (0-9), or special characters.

<span id="page-33-0"></span>See ["Encrypting](#page-35-0) passwords for Sybase" on page 36.

## **Configuring the service group for Sybase using the command line**

The VCS agent for Sybase contains a sample configuration file that can be used as reference to directly modify your present configuration file. This method requires you to restart VCS before the configuration takes effect.

#### **To configure a service group for Sybase from the command line**

- **1** Log in to a cluster system as superuser.
- **2** Make sure the Sybase type definition is imported into VCS engine.

See ["Configuring](#page-30-0) the service groups for Sybase" on page 31.

- **3** Edit the main.cf file at /etc/VRTSvcs/conf/config/main.cf. For reference, use the sample files at /etc/VRTSagents/ha/conf/Sybase.
	- Create a Sybase service group.
	- Create the Sybase and SybaseBk resources. See "Sybase [resource](#page-44-2) type" on page 45. See ["SybaseBk](#page-53-0) resource type" on page 54.
	- Edit the default attributes to match the parameters in your configuration. For added security, you must always provide a secure value for passwords. See ["Encrypting](#page-35-0) passwords for Sybase" on page 36.
	- Assign dependencies to the newly created resources. Refer to the sample file at /etc/VRTSagents/ha/conf/Sybase/. See the *Cluster Server Administrator's Guide* for more information on assigning dependencies.
- **4** Save and close the file.

**5** Verify the syntax of the file /etc/VRTSvcs/conf/config/main.cf

```
# cd /etc/VRTSvcs/conf/config
# hacf -verify .
```
**6** Start VCS on the local node.

```
# hastart
```
- **7** Start VCS on the other nodes.
- **8** If the system is listed in AutoStartList attribute of the Sybase service group, verify that all Sybase service group resources are brought online.

```
# hagrp -state
```
**9** Take the service group offline and verify that all the resources are stopped.

```
# hagrp -offline service_group -sys system_name
```
# hagrp -state

**10** Bring the service group online again and verify that all the resources are available.

```
# hagrp -online service_group -sys system_name
```
# hagrp -state

**11** Switch the Sybase service group to the other node.

# hagrp -switch *service\_group* -to *system\_name*

**12** Verify that all Sybase service group resources are brought online on the other node.

```
# hagrp -state
```
**13** On all systems, look at the following log files for any errors or status.

```
/var/VRTSvcs/log/engine_A.log
/var/VRTSvcs/log/Sybase_A.log
/var/VRTSvcs/log/SybaseBk_A.log
```
## **Encrypting passwords for Sybase**

<span id="page-35-0"></span>VCS provides a utility *vcsencrypt* to encrypt user passwords. Encrypt passwords before specifying them for Sybase and SybaseBk resource type definition.

The vcsencrypt utility also allows you to encrypt the agent passwords using a security key. The security key supports AES (Advanced Encryption Standard) encryption which creates a secure password for the agent. See the *Cluster Server Administrator's Guide* for more information.

#### **To encrypt passwords**

- **1** From the path \$VCS\_HOME/bin/, run the vcsencrypt utility.
- **2** Type the following command.

```
# vcsencrypt -agent
```
The utility prompts you to enter the password twice. Enter the password and press Return.

Enter Password: Enter Again:

- <span id="page-35-1"></span>**3** The utility encrypts the password and displays the encrypted password.
- **4** Enter this encrypted password as the value for the attribute.

Save the encrypted password for future reference.

# **About setting up detail monitoring for the agent for Sybase**

The VCS agent for Sybase provides two levels of application monitoring: basic and detail. In basic monitoring, Sybase resource monitors the Sybase dataserver processes to verify that they are continuously active.

In detail monitoring, the Sybase resource performs transactions on a test table in the database to ensure that the Sybase server functions properly. The agent uses this test table for internal purposes. Veritas recommends that you do not perform any other transaction on the test table. The agent uses the script that is defined in the attribute Monscript of the Sybase resource. During detail monitoring, the agent executes the specified script. If the script successfully executes, the agent considers the database available. You can customize the default script according to your configurations.
To activate detail monitoring, the LevelTwoMonitorFreq attribute must be set to a positive integer and User, UPword, Db, and Table attributes must not be empty (""). The attribute Monscript, which contains the path of the detail monitor script, must also exist and must have execute permissions for the root.

## Enabling detail monitoring for the agent for Sybase

Perform the following steps to enable detail monitoring on a database.

**Note:** All Sybase resources in the cluster gets modified when you enable detail monitoring for agents.

#### **To enable detail monitoring**

- **1** Make sure the Sybase server is configured for detail monitoring.
	- See ["Configuring](#page-19-0) Sybase for detail monitoring" on page 20.
- **2** Make the VCS configuration writable.

# haconf -makerw

```
3 Enable detail monitoring for Sybase.
```

```
# hatype -modify Sybase LevelTwoMonitorFreq <value>
# hares -modify Sybase resource User user name
# hares -modify Sybase_resource UPword encrypted-password
# hares -modify Sybase resource Db database name
# hares -modify Sybase resource Table table name
# hares -modify Sybase_resource Monscript
"/opt/VRTSagents/ha/bin/Sybase/SqlTest.pl"
```
**Note:** To enable detail monitoring, the LevelTwoMonitorFreq attribute must be set to a positive value. You can also override the value of this attribute at the resource level.

- **4** Save the configuration.
	- # haconf -dump -makero

**Note:** If detail monitoring is configured and the database is full, the SQL queries take considerable time to commit the results. In such a case, the monitor routine for the agent fails and attempts to fail over the service group. This issue is not encountered if detail monitoring is not configured.

## Disabling detail monitoring for the agent for Sybase

**1** Make the VCS configuration writable with:

# haconf -makerw

**2** To disable detail monitoring for Sybase run the following command:

```
# hatype -modify Sybase LevelTwoMonitorFreq 0
```
**Note:** If the LevelTwoMonitorFreq attribute is overridden at resource level, then use hares command and set the LevelTwoMonitorFreq attribute to 0 at resource level.

- **3** Save the configuration with:
	- # haconf -dump -makero

## **Enabling and disabling intelligent resource monitoring (IMF) for agents**

<span id="page-38-0"></span>Review the following procedures to enable or disable intelligent resource monitoring manually. The intelligent resource monitoring feature is enabled by default. The IMF resource type attribute determines whether an IMF-aware agent must perform intelligent resource monitoring.

**Note:** VCS provides haimfconfig script to enable and disable IMF for agents. You can use the script when VCS is running or when VCS is stopped. Use the script to enable or disable IMF for the IMF-aware bundled agents, enterprise agents, and custom agents.

For additional information, refer to *Enabling and disabling IMF for agents by using script* section in *Cluster Server Administrator's Guide*.

See "How the Sybase and SybaseBk agents support intelligent resource [monitoring](#page-8-0) ["](#page-8-0) on page 9.

**Note:** All Sybase resources in the cluster gets modified when you enable or disable IMF monitoring for agents.

#### **To enable intelligent resource monitoring**

- **1** Make the VCS configuration writable.
	- # **haconf -makerw**
- **2** Run the following command to enable intelligent resource monitoring.
	- To enable intelligent monitoring of offline resources:

```
# hatype -modify resource_type IMF -update Mode 1
```
■ To enable intelligent monitoring of online resources:

# **hatype -modify resource\_type IMF -update Mode 2**

To enable intelligent monitoring of both online and offline resources:

```
# hatype -modify resource_type IMF -update Mode 3
```
You can also change the values of the MonitorFreq key and the RegisterRetryLimit key of the IMF attribute.

See "Attribute [definitions](#page-45-0) for the Sybase agent" on page 46.

See "Attribute [definitions](#page-53-0) for the SybaseBk agent" on page 54.

**3** Save the VCS configuration

```
# haconf -dump -makero
```
- **4** Make sure that the AMF kernel driver is configured on all nodes in the cluster.
	- For RHEL 7, SLES 12, and supported RHEL distributions:

/opt/VRTSamf/bin/amf status For earlier versions of RHEL, SLES, and supported RHEL distributions: /etc/init.d/amf status

**5** Restart the agent. Run the following commands on each node.

```
# haagent -stop agent_name -force -sys sys_name
# haagent -start agent_name -sys sys_name
```
#### **To disable intelligent resource monitoring**

**1** Make the VCS configuration writable.

```
# haconf -makerw
```
**2** To disable intelligent resource monitoring for all the resources of a certain type, run the following command:

```
# hatype -modify Sybase IMF -update Mode 0
```
**3** To disable intelligent resource monitoring for a specific resource, run the following command:

```
# hares -override resource_name IMF
# hares -modify resource_name IMF -update Mode 0
```
**4** Save the VCS configuration.

```
# haconf -dump -makero
```
**Note:** For Sybase cluster edition, the agent performs a monitoring check based on qrmutil whenever the monitor entry point is executed, either because IMF MonitorFreq is reached or LevelTwoMonitorFreq is reached. For example, if IMF MonitorFreq is set to a higher value such as 10, monitoring check based on  $q$ <sub>rmutil</sub> is performed after 10 x MonitorInterval seconds.

## **Administering the AMF kernel driver**

Perform the following procedures to start or stop the IMF kernel driver.

### **To start the AMF kernel driver**

**1** Set the value of the AMF\_START variable to 1 in the following file:

# /etc/sysconfig/amf

**2** Start the AMF kernel driver. Run the following command:

For RHEL 7, SLES 12, and supported RHEL distributions:

# systemctl start amf

For earlier versions of RHEL, SLES, and supported RHEL distributions:

# /etc/init.d/amf start

#### **To stop the AMF kernel driver**

**1** Set the value of the AMF\_STOP variable to 1 in the following file:

# /etc/sysconfig/amf

**2** Run the following command:

For RHEL 7, SLES 12, and supported RHEL distributions:

# systemctl stop amf

For earlier versions of RHEL, SLES, and supported RHEL distributions:

# /etc/init.d/amf stop

# Chapter

# Administering VCS service groups for Sybase

This chapter includes the following topics:

- About [administering](#page-41-0) service groups for Sybase
- [Bringing](#page-41-1) the Sybase service group online
- Taking the [Sybase](#page-42-0) service group offline
- [Switching](#page-42-1) the Sybase service group
- <span id="page-41-0"></span>Modifying the Sybase service group [configuration](#page-42-2)
- [Viewing](#page-43-0) the agent log for Sybase

# **About administering service groups for Sybase**

<span id="page-41-1"></span>You can administer service groups with the Cluster Manager (Java Console), the Veritas InfoScale Operations Manager, or from the command line. The following procedures use the Cluster Manager (Java Console).

# **Bringing the Sybase service group online**

Perform the following steps to bring a service group online. Note that in the initial few cycles of bringing a service group online, the memory usage by the agent can spike.

### **To bring a service group online**

- **1** From Cluster Explorer, click the **Service Groups** tab in the configuration tree.
- **2** Right-click the service group and click **Enable Resources** to enable all the resources in this group.
- **3** Right-click the service group, hover over **Enable**, and select either the node or all the nodes where you want to enable the service group.
- **4** Save and close the configuration. Click **File > Save Configuration**, then **Close Configuration**.
- <span id="page-42-0"></span>**5** Right-click the service group, pause over Online, and select the system where you want to bring the service group online.

## **Taking the Sybase service group offline**

Perform the following procedure from Cluster Manager (Java Console) to take the service group offline.

### **To take a service group offline**

- <span id="page-42-1"></span>**1** In the Cluster Explorer configuration tree with the Service Groups tab selected, right-click the service group that you want to take offline.
- **2** Choose **Offline**, and select the appropriate system from the pop-up menu.

## **Switching the Sybase service group**

The process of switching a service group involves taking it offline on its current system and bringing it online on another system. Perform the following procedure from Cluster Manager (Java Console) to switch the service group.

### <span id="page-42-2"></span>**To switch a service group**

- **1** In the Cluster Explorer configuration tree with the Service Groups tab selected, right-click the service group.
- **2** Choose **Switch To**, and select the appropriate system from the pop-up menu.

## **Modifying the Sybase service group configuration**

You can dynamically modify the Sybase agent using several methods, including the Cluster Manager (Java Console), Veritas InfoScale Operations Manager, and the command line.

# **Viewing the agent log for Sybase**

<span id="page-43-0"></span>The VCS agent for Sybase logs messages to the following files: /var/VRTSvcs/log/engine\_A.log /var/VRTSvcs/log/Sybase\_A.log /var/VRTSvcs/log/SybaseBk\_A.log

Appendix **A**

# Resource type definitions for Sybase

This appendix includes the following topics:

- About the resource type and attribute [definitions](#page-44-0) for Sybase
- <span id="page-44-0"></span>Sybase [resource](#page-44-1) type
- [SybaseBk](#page-53-1) resource type

## **About the resource type and attribute definitions for Sybase**

The resource type represents the VCS configuration definition of the agent. It also specifies how the the configuration file, main.cf, defines the agent. Configuring the agent involves assigning values to the resource type attributes.

For the resource type attributes:

See "Attribute [definitions](#page-45-0) for the Sybase agent" on page 46.

<span id="page-44-1"></span>See "Attribute [definitions](#page-53-0) for the SybaseBk agent" on page 54.

For the sample main.cf configuration files:

See "Sample [configuration](#page-60-0) for a Sybase service group on Linux systems" on page 61.

## **Sybase resource type**

The type definitions and attribute definitions for the Sybase resource type are described as follows.

## Type definition for the Sybase agent

The resource type definition for the agent for Sybase is as follows.

```
type Sybase (
        static boolean AEPTimeout = 1
        static keylist SupportedActions = { "checkpoint all" }
        str Server
        str Owner
        str Home
        str Version
        str SA
        str SApswd
        str Run_ServerFile
        str User
        str UPword
        str Db
        str Table
        str Monscript = "/opt/VRTSagents/ha/bin/Sybase/SqlTest.pl"
        boolean WaitForRecovery = 0
        str Quorum_dev
        str interfaces_File
        int ShutdownWaitLimit = 60
        int DelayAfterOnline = 10
        int DelayAfterOffline = 2
        static int ToleranceLimit = 1
        static str ArgList[] = { Server, Owner, Home, Version, SA,
        SApswd, User, UPword, Db, Table, Monscript,
        WaitForRecovery, Run ServerFile, Quorum dev, State,
        interfaces_File, ShutdownWaitLimit, DelayAfterOnline,
        DelayAfterOffline }
        static int IMF{} = { Mode=3, MonitorFreq=5, RegisterRetryLimit=3 }
        static str IMFRegList[] = { Server, Owner, Quorum_dev }
        static str AgentDirectory = "/opt/VRTSagents/ha/bin/Sybase"
)
```
### Attribute definitions for the Sybase agent

<span id="page-45-0"></span>Review the description of the Sybase agent attributes. The agent attributes are classified as required, optional, and internal.

[Table](#page-46-0) A-1 lists the required attributes.

| <b>Required Attributes</b> | <b>Definition</b>                                                                                                    |
|----------------------------|----------------------------------------------------------------------------------------------------|
| Home                       | The \$SYBASE path to Sybase binaries and configuration files.                                                                                                    |
|                            | Type and dimension: string-scalar                                                                                                    |
|                            | Default value: No default value                                                                                                    |
| Owner                      | Sybase user as the defined owner of executables and database<br>files in any of the sources (such as NIS+, /etc/hosts, and so on)<br>specified in the /etc/nsswitch.conf file for passwd entry. The<br>Sybase executables and database files are accessed in the<br>context of this user.                      |
|                            | Type and dimension: string-scalar                                                                                                    |
|                            | See "System Group and User for Sybase home directory"<br>on page 19.                                                                                                    |
| Quorum dev                 | The quorum device manages the cluster membership, stores<br>cluster configuration data, and contains information shared<br>among server instances and nodes. The quorum device is a disk<br>that is accessible to all the nodes in the cluster. Specify a fully<br>qualified quorum device name.               |
|                            | Type and dimension: string-scalar                                                                                                    |
|                            | Default value: No default value                                                                                                    |
|                            | Note: This attribute should be specified only for the cluster edition.                                                                                                    |
|                            | <b>Note:</b> If you do not set the Quorum_dev attribute for Sybase<br>Cluster Edition, the Sybase agent does not perform the<br>grmutil-based checks. This error in configuration may lead to<br>undesirable results. For example, if grmutil returns failure<br>pending, the agent does not panic the system. |
| <b>SA</b>                  | Sybase database administrator. This attribute is required to<br>connect to the ASE for shutdown.                                                                                                    |
|                            | Type and dimension: string-scalar                                                                                                    |
|                            | Default value: No default value                                                                                                    |

<span id="page-46-0"></span>**Table A-1** Required attributes

| <b>Required Attributes</b> | <b>Definition</b>                                                                                                    |
|----------------------------|----------------------------------------------------------------------------------------------------|
| SApswd                     | Encrypted password for Sybase database administrator. This<br>password is required to connect to the ASE for shutdown.                                                                                                    |
|                            | Type and dimension: string-scalar                                                                                                    |
|                            | Default value: No default value                                                                                                    |
|                            | See "Encrypting passwords for Sybase" on page 36.                                                                                                    |
|                            | <b>Note:</b> You need not specify a value for this attribute if the SA<br>user does not require a password.                                                                                                    |
| Server                     | The \$DSQUERY ASE name. Only one server should be<br>configured in a Sybase service group. The advantage of<br>configuring Sybase resources in a separate service group is,<br>each Sybase data server can failover independently.                                                                   |
|                            | When multiple Sybase resources are configured in a single<br>service group, even if one of the "n" data servers fail, the entire<br>service group will be failed over.                                                                                                    |
|                            | Type and dimension: string-scalar                                                                                                    |
|                            | Default value: No default value                                                                                                    |
| Version                    | Version of Sybase ASE.                                                                                                    |
|                            | Type and dimension: string-scalar                                                                                                    |
|                            | Default value: No default value                                                                                                    |
|                            | <b>Note:</b> After the Sybase resource is online in VCS, you must not<br>modify the Home and Version attributes. For the Sybase cluster<br>edition, setting invalid values for Home and Version attributes<br>when the resource is in Online state causes the node to panic.                         |
|                            | Note: For Sybase cluster edition, after the Sybase resource is<br>online in VCS, you must not modify the Home and Version<br>attributes. For the Sybase cluster edition, setting invalid values<br>for Home and Version attributes when the resource is in Online<br>state causes the node to panic. |

**Table A-1** Required attributes *(continued)*

[Table](#page-48-0) A-2 lists the optional attributes.

| <b>Optional Attributes</b> | <b>Definition</b>                                                                                                    |
|----------------------------|----------------------------------------------------------------------------------------------------|
| DetailMonitor              | Specifies whether the Sybase server is monitored in detail. A<br>positive integer value indicates that the resource monitors the<br>Sybase server in detail. Value 0 denotes it does not.                                                                            |
|                            | <b>Note:</b> This attribute has been removed from the agent version<br>6.1.0 onwwards.                                                                                                    |
|                            | Default is 0.                                                                                                    |
|                            | Type and dimension: int-scalar                                                                                                    |
|                            | <b>Note:</b> The DetailMonitor attribute is deprecated in VCS 7.3.<br>Instead, LevelTwoMonitorFreq attribute at the Sybase resource<br>type level may be used.                                                                                                    |
| LevelTwoMonitorFreq        | Specifies the frequency at which the agent for this resource type<br>must perform second-level or detailed monitoring.                                                                                                    |
|                            | This is a resource type level attribute. You can override the value<br>of this attribute at the resource level.                                                                                                    |
|                            | The default value of LevelTwoMonitorFreq attribute is 0 (zero).                                                                                                    |
|                            | If required, the value of LevelTwoMonitorFreq attribute can be<br>overridden at resource level.                                                                                                    |
| User                       | The database user, in the context of which, the transactions are<br>performed on the database. You must specify a value for this<br>attribute if LevelTwoMonitorFreq is set to a positive integer value.                                                             |
|                            | Type and dimension: string-scalar                                                                                                    |
|                            | Default value: No default value                                                                                                    |
| UPword                     | Encrypted password for the database user. You must specify a<br>value for this attribute if LevelTwoMonitorFreq is set to a positive<br>integer value. However, you need not specify a value for this<br>attribute if the database user does not require a password. |
|                            | See "Encrypting passwords for Sybase" on page 36.                                                                                                    |
|                            | intercType and dimension: string-scalar                                                                                                    |
|                            | Default value: No default value                                                                                                    |

<span id="page-48-0"></span>**Table A-2** Optional attributes

| <b>Optional Attributes</b> | <b>Definition</b>                                                                                                    |
|----------------------------|----------------------------------------------------------------------------------------------------|
| Db                         | Name of the database used for detailed monitoring. The table<br>used by the detail monitor script resides in this database. You<br>must specify a value for this attribute if LevelTwoMonitorFreq is<br>set to a positive integer value.                                                                                                    |
|                            | Type and dimension: string-scalar                                                                                                    |
|                            | Default value: No default value                                                                                                    |
| Table                      | Name of the table on which the detail monitoring script performs<br>the transactions. You must specify a value for this attribute if<br>LevelTwoMonitorFreq is set to a positive integer value.                                                                                                    |
|                            | Type and dimension: string-scalar                                                                                                    |
|                            | Default value: No default value                                                                                                    |
| Monscript                  | The path to the detail monitor script; the default value for this<br>attribute is the path for the script, SqlTest.pl, provided with the<br>agent. You must specify a value for this attribute if<br>LevelTwoMonitorFreq is set to a positive integer value.                                                                                            |
|                            | Type and dimension: string-scalar                                                                                                    |
|                            | Default value: No default value                                                                                                    |
|                            | <b>Note:</b> By default, SqlTest pl script has the execute permission<br>set. If you specify custom detail monitor script, ensure that<br>custom detail monitor script also has the execute permissions<br>set.                                                                                                    |
| WaitForRecovery            | The recovery procedures rebuild the server's databases from<br>the transaction logs. This boolean attribute indicates if the agent<br>should wait during Online agent function, till recovery has been<br>completed and all databases that can be made online are<br>brought online. This feature is not supported for pre-12.5.1<br>Sybase ASE server. |
|                            | Type and dimension: boolean-scalar                                                                                                    |
|                            | Default value: 0                                                                                                    |
| Run_ServerFile             | Specifies the location of the RUN_SERVER file for the Sybase<br>instance. The default location of this file is used if no value is<br>specified for this attribute.                                                                                                    |
|                            | Type and dimension: string-scalar                                                                                                    |
|                            | Default value: No default value                                                                                                    |

**Table A-2** Optional attributes *(continued)*

| <b>Optional Attributes</b> | <b>Definition</b>                                                                                                    |
|----------------------------|----------------------------------------------------------------------------------------------------|
| <b>IMF</b>                 | This resource-type level attribute determines whether the Sybase<br>agent must perform intelligent resource monitoring. You can<br>also override the value of this attribute at resource-level.                                                                                                    |
|                            | This attribute includes the following keys:                                                                                                    |
|                            | Mode: Define this attribute to enable or disable intelligent<br>resource monitoring.                                                                                                    |
|                            | Valid values are as follows:<br>0—Does not perform intelligent resource monitoring<br>1—Performs intelligent resource monitoring for offline<br>$\blacksquare$<br>resources and performs poll-based monitoring for online<br>resources<br>■ 2—Performs intelligent resource monitoring for online<br>resources and performs poll-based monitoring for offline<br>resources<br>3—Performs intelligent resource monitoring for both<br>online and for offline resources<br>Default: 3 |

**Table A-2** Optional attributes *(continued)*

| <b>Optional Attributes</b> | <b>Definition</b>                                                                                                    |
|----------------------------|----------------------------------------------------------------------------------------------------|
| $IMF$ (cont.)              | MonitorFreq: This key value specifies the frequency at which<br>$\blacksquare$<br>the agent invokes the monitor agent function. The value of<br>this key is an integer.<br>Default: 5<br>You can set this key to a non-zero value for cases where the<br>agent requires to perform both poll-based and intelligent<br>resource monitoring. If the value is 0, the agent does not<br>perform poll-based process check monitoring.<br>After the resource registers with the AMF kernel driver, the<br>agent calls the monitor agent function as follows:<br>After every (MonitorFreq x MonitorInterval) number of<br>seconds for online resources<br>After every (MonitorFreq x OfflineMonitorInterval) number<br>of seconds for offline resources<br>RegisterRetryLimit: If you enable intelligent resource<br>monitoring, the agent invokes the sybase_imf_register agent<br>function to register the resource with the AMF kernel driver.<br>The value of the RegisterRetryLimit key determines the<br>number of times the agent must retry registration for a<br>resource. If the agent cannot register the resource within the<br>limit that is specified, then intelligent monitoring is disabled<br>until the resource state changes or the value of the Mode<br>key changes.<br>Default: 3<br>See "Enabling and disabling intelligent resource monitoring (IMF)<br>for agents" on page 39. |
|                            | Type and dimension: Integer-association.                                                                                                    |
| interfaces_File            | Specifies the location of interfaces file, including the directory<br>name and the file name for the Sybase instance. If this attribute<br>is configured, [-I interfaces file] option is used when connecting<br>to the isql session. If this attribute is not configured, the agent<br>does not use the -I option.                                                                                                    |
|                            | Type and dimension: string-scalar                                                                                                    |
|                            | Default value: No default value                                                                                                    |
|                            | For example: /sybase/my_interfaces_file                                                                                                    |
|                            | Note: It is assumed that you have modified the RUN_ServerFile<br>with the non-default interface file location if the interfaces File<br>attribute is configured.                                                                                                    |

**Table A-2** Optional attributes *(continued)*

| <b>Optional Attributes</b> | <b>Definition</b>                                                                                                    |
|----------------------------|----------------------------------------------------------------------------------------------------|
| <b>DelayAfterOnline</b>    | Specifies the number of seconds that elapse after the Online<br>entry point is complete and before the next monitor cycle is<br>invoked.                                                                                                    |
|                            | Type and dimension: integer-scalar                                                                                                    |
|                            | Default value: 10                                                                                                    |
| DelayAfterOffline          | Specifies the number of seconds that elapse after the Offline<br>entry point is complete and before the next monitor cycle is<br>invoked.                                                                                                    |
|                            | Type and dimension: integer-scalar                                                                                                    |
|                            | Default value: 2                                                                                                    |
| ShutdownWaitLimit          | Maximum number of seconds for which the agent waits for the<br>Sybase instance to stop after issuing the shutdown with<br>wait command, and before attempting to issue the kill -15<br><data server-pid=""> command, if required.</data>                                                                |
|                            | Type and dimension: integer-scalar                                                                                                    |
|                            | Default value: 60                                                                                                    |
| Quorum dev                 | The quorum device manages the cluster membership, stores<br>cluster configuration data and contains information shared<br>among server instances and nodes. It must be a disk accessible<br>to all nodes in the cluster. Specify fully qualified quorum device<br>name.                                 |
|                            | Note: If you do not set the Quorum_dev attribute for Sybase<br>Cluster Edition, the Sybase agent does not perform the<br>qrmutil-based checks. This error in configuration may lead to<br>undesirable results. For example, if grmutil returns failure<br>pending, the agent does not panic the system. |
|                            | Type and dimension: String-scalar                                                                                                    |
|                            | Default value: No default value                                                                                                    |
| Run ServerFile             | Specifies the location of the RUN_SERVER file of the Sybase<br>instance. The default location of the file is used if no value is<br>specified for this attribute.                                                                                                    |
|                            | Type and dimension: String-scalar                                                                                                    |
|                            | Default value: No default value                                                                                                    |

**Table A-2** Optional attributes *(continued)*

## **SybaseBk resource type**

## Type definition for the SybaseBk agent

<span id="page-53-1"></span>The resource type definition for the agent for Sybase is as follows.

```
type SybaseBk (
        str Backupserver
        str Owner
        str Home
        str Version
        str Server
        str SA
        str SApswd
        str Run_ServerFile
        str interfaces_File
        static str ArgList[] = { Backupserver, Owner, Home, Version,
        Server, SA, SApswd, Run ServerFile, interfaces File }
        static int IMF\} = \{ Mode = 3, MonitorFreq=5, RegisterRetryLimit=3 }
        static str IMFRegList[] = { Backupserver, Owner }
        static str AgentDirectory = "/opt/VRTSagents/ha/bin/SybaseBk"
)
```
### Attribute definitions for the SybaseBk agent

<span id="page-53-2"></span><span id="page-53-0"></span>Review the description of the SybaseBk agent attributes. The agent attributes are classified as required and internal.

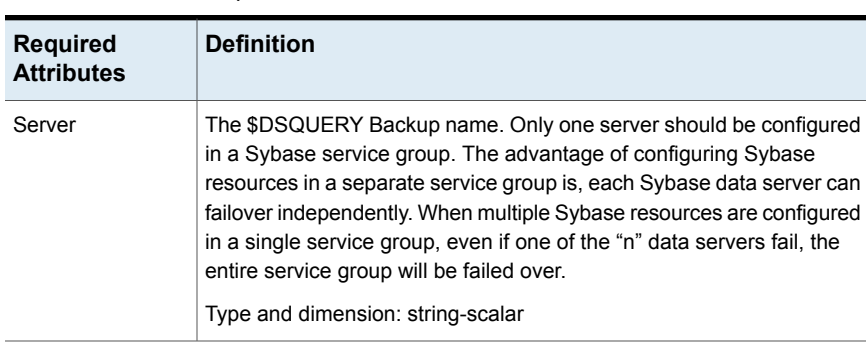

[Table](#page-53-2) A-3 lists the required attributes for SybaseBk resource.

**Table A-3** Required attributes

| <b>Required</b><br><b>Attributes</b> | <b>Definition</b>                                                                                                    |
|--------------------------------------|----------------------------------------------------------------------------------------------------|
| Owner                                | Sybase user as the defined owner of executables and database files<br>in any of the sources (such as NIS+, /etc/hosts, and so on) specified<br>in the /etc/nsswitch.conf file for passwd entry. The Sybase executables<br>and database files are accessed in the context of this user. |
|                                      | Type and dimension: string-scalar                                                                                                    |
| Home                                 | The \$SYBASE path to Sybase binaries and configuration files.                                                                                                    |
|                                      | Type and dimension: string-scalar                                                                                                    |
| Version                              | Version of Sybase Backup Server.                                                                                                    |
|                                      | Type and dimension: string-scalar                                                                                                    |
| Backupserver                         | The \$BACKUP SYBASE Backup Server name.                                                                                                    |
|                                      | Type and dimension: string-scalar                                                                                                    |
| <b>SA</b>                            | Sybase database administrator. This attribute is required to connect to<br>the ASE for shutdown.                                                                                                    |
|                                      | Type and dimension: string-scalar                                                                                                    |
| SApswd                               | Encrypted password of Sybase database administrator. This password<br>is required to connect to the ASE for shutdown.                                                                                                    |
|                                      | Type and dimension: string-scalar                                                                                                    |
|                                      | See "Encrypting passwords for Sybase" on page 36.                                                                                                    |
|                                      | <b>Note:</b> You need not specify a value for this attribute if the SA user<br>does not require a password.                                                                                                    |

**Table A-3** Required attributes *(continued)*

<span id="page-54-0"></span>[Table](#page-54-0) A-4 lists the optional attribute for SybaseBk agent.

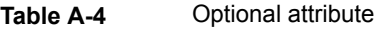

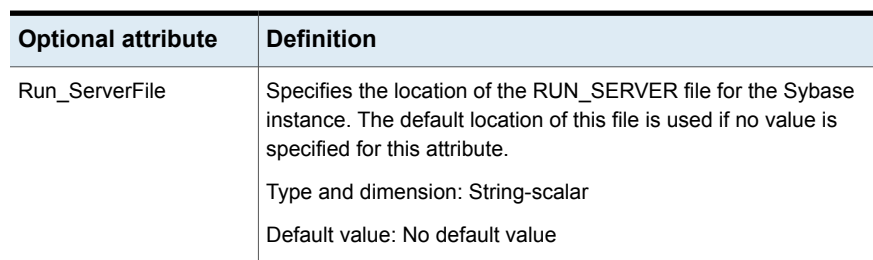

| <b>Optional attribute</b> | <b>Definition</b>                                                                                                    |
|---------------------------|----------------------------------------------------------------------------------------------------|
| interfaces File           | Specifies the location of interfaces file for the Sybase instance.<br>If this attribute is configured, [-I interfaces file] option is used when<br>connecting to the isgl session. If this attribute is not configured,<br>the agent does not use the -I option. |
|                           | Type and dimension: string-scalar                                                                                                    |
|                           | Default value: No defalult value                                                                                                    |
|                           | For example: /sybase/my interfaces file                                                                                                    |
|                           | <b>Note:</b> It is assumed that you have modified the RUN ServerFile<br>with the non-default interface file location if the interfaces File<br>attribute is configured.                                                                                          |

**Table A-4** Optional attribute *(continued)*

| <b>Optional attribute</b> | <b>Definition</b> |
|---------------------------|-------------------|
| IMF                       |                   |

**Table A-4** Optional attribute *(continued)*

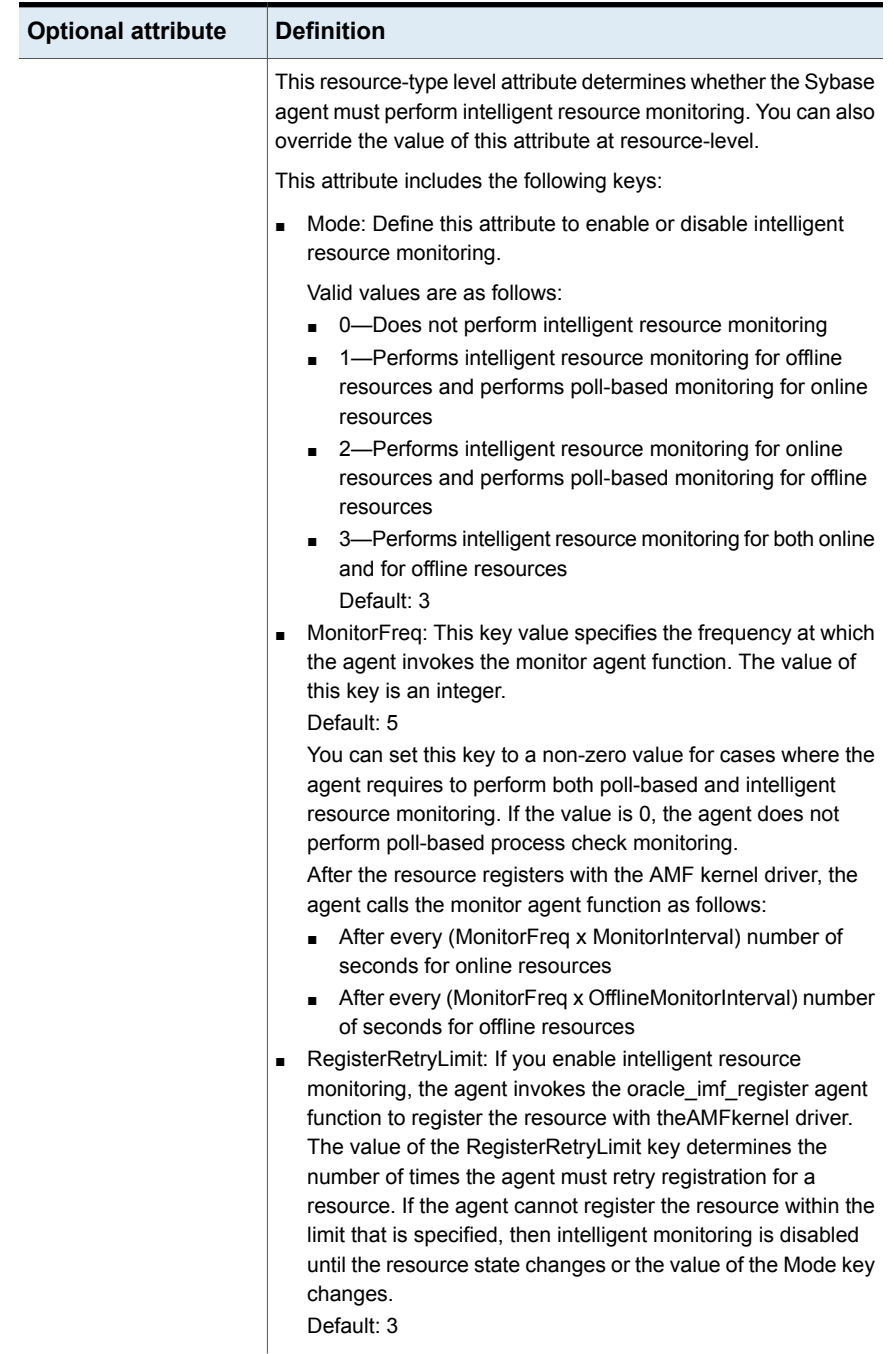

### **Table A-4** Optional attribute *(continued)*

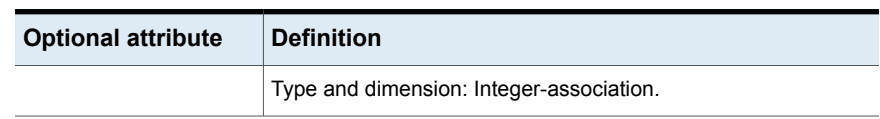

**Table A-4** Optional attribute *(continued)*

[Table](#page-58-0) A-5 lists the internal attribute for SybaseBk agent.

<span id="page-58-0"></span>This attribute is for internal use only. recommends not to modify the value of this attribute.

**Table A-5** Internal attribute

| Internal attribute | <b>Definition</b>                                                                                                    |
|--------------------|----------------------------------------------------------------------------------------------------|
| AgentDirectory     | Specifies the location of the binaries, scripts, and other files<br>related to the agent for SybaseBk.<br>Type and dimension: static-string |

# Appendix

# Sample configurations for **Sybase**

This appendix includes the following topics:

- About the sample [configuration](#page-59-0) for the Sybase agent
- Resource [dependency](#page-59-1) graph for the Sybase agent
- <span id="page-59-0"></span>Sample [configuration](#page-60-0) for a Sybase service group on Linux systems
- Sample main.cf files for Sybase ASE CE [configurations](#page-63-0)

# **About the sample configuration for the Sybase agent**

<span id="page-59-1"></span>After Sybase agent installation, several sample  $_{\text{main.cf}}$  file types can be viewed in the /etc/VRTSagents/ha/conf/Sybase. This appendix describes a typical service group that is configured to monitor the state of Sybase servers in a VCS cluster. The sample configuration graphically depicts the resource types, resources, and resource dependencies within the service group. Review these dependencies carefully before you configure the agent. For more information about these resource types, see the *Custer Server Bundled Agents Reference Guide*.

# **Resource dependency graph forthe Sybase agent**

[Figure](#page-60-1) B-1 illustrates the configuration's dependency graph for Linux.

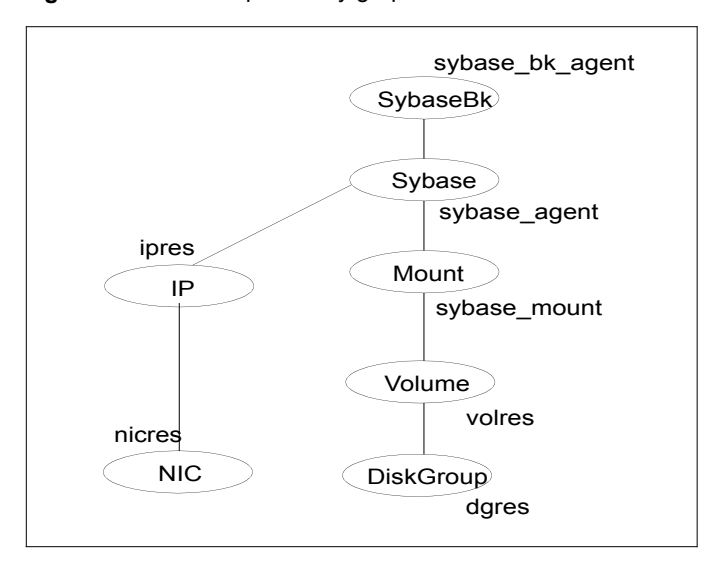

<span id="page-60-1"></span>**Figure B-1** Dependency graph

The dependency graph depicts a single Sybase instance configuration. The configuration contains a disk group with a single volume. The volume is monitored using a Volume resource and mounted using a Mount resource. The Mount resource requires Volume resource, which in turn requires the DiskGroup resource. The service group IP address for Sybase server is monitored using the IP and NIC resource types. The Sybase server can be started after each of these resources are brought online. The Backup Server is started after the Sybase SQL Server is online.

<span id="page-60-0"></span>**Note:** If your configuration does not use Veritas Volume Manager, use the LVMVolumeGroup, LVMLogicalVolume, and DiskReservation resource types to configure shared storage instead of DiskGroup and Volume resource types.

## **Sample configuration for a Sybase service group on Linux systems**

The following sample depicts a basic configuration with a Sybase service group configured with one NIC, one database instance configured with detail monitoring, and one backup instance.

```
include "types.cf"
include "/etc/VRTSagents/ha/conf/Sybase/SybaseTypes.cf"
```

```
cluster vcs_cluster (
        UserNames = { admin = anoGniNkoJooMwoInl }
        CounterInterval = 5
        \lambdasystem system1 (
        )
system system2 (
       )
group Sybase_group (
        SystemList = { system1 = 0, system2 = 1 }
        \lambdaIP ipres (
   Device = eth0Address = "16.9.1.9"
  NetMask = "255.255.0.0"
   )
Mount sybase_mount (
  MountPoint = "/sybase"
   BlockDevice = "/dev/vx/dsk/vxdgG01/vxvolG01"
   FSType = vxfs
   MountOpt = rw
   FsckOpt = " - v"\lambdaVolume sybase_volres (
   Volume="vxvolG01"
   DiskGroup="vxdgG01"
   )
DiskGroup sybase_dres (
   DiskGroup = "vxdgG01"
   StartVolumes=0
   StopVolumes=0
   )
NIC nicres (
   Device = eth0
```

```
NetworkHosts = { "16.9.10.1", "16.9.10.2" }
   \lambdaSybase sybase_agent (
   Server = SYB15LNX32
  Owner = sybase
  Home = "/home/sybase"
  Version = "15.0.0"SA = saLevelTwoMonitorFreq = 1
  User = vcsuser
   UPword = GSNsLSoSLsPSt
  Db = vcsdb
   Table = vcstable
  Monscript = "/opt/VRTSagents/ha/bin/Sybase/SqlTest.pl"
   WaitForRecovery = 1
   Run_ServerFile = "/home/sybase/RUN_SYB15LNX32"
   interfaces_File = "/newfs/interfaces"
   \lambdaSybaseBk sybase bk agent (
  Server = SYB15LNX32
  Owner = sybase
  Home = "/home/sybase"
  Version = "15.0.0"Backupserver = SYB15LNX32_BS
   SA = saRun ServerFile = "/home/sybase/RUN SYB15LNX32 BS"
   interfaces File = "/newfs/interfaces"
   )
```

```
ipres requires nicres
sybase_agent requires ipres
sybase agent requires sybase mount
sybase mount requires sybase volres
sybase volres requires sybase dres
sybase bk agent requires sybase agent
```
## **Sample main.cf files for Sybase ASE CE configurations**

<span id="page-63-0"></span>Sample main.cf file examples are provided for the following Sybase ASE CE configurations:

- Basic cluster configuration
	- With shared mount point on CFS for Sybase binary installation
	- With local mount point on VxFS for Sybase binary installation
- Replicating data between two clusters
	- For a primary site in a CVM VVR configuration
	- For a secondary site in a CVM VVR configuration

## Sample main.cf for a basic Sybase ASE CE cluster configuration under VCS control with shared mount point on CFS for Sybase binary installation

This sample main.cf is for a single site with a basic cluster configuration with shared mount point on CFS for Sybase binary installation.

The following are the configuration details for this Sybase ASE CE configuration sample main.cf:

- File name: sybasece\_main.cf
- File location: /etc/VRTSagents/ha/conf/Sybase/

```
include "types.cf"
include "CFSTypes.cf"
include "CVMTypes.cf"
include "SybaseTypes.cf"
cluster cluster101 (
    UserNames = { admin = HopHojOlpKppNxpJom }
    Administrators = { admin }
    HacliUserLevel = COMMANDROOT
    UseFence=SCSI3
    \lambdasystem system1 (
    \lambda
```

```
system system2 (
     \lambda// binmounts group for configuring CFS mounts for Sybase binaries.
group binmnt (
     SystemList = { system1 = 0, system2 = 1 }
     Parallel = 1
     AutoStartList = { system1, system2 }
     OnlineRetryLimit = 3
     OnlineRetryInterval = 120
     \lambdaCFSMount sybbindg_101_sybbinvol_mnt (
           MountPoint = "/sybase"
           BlockDevice = "/dev/vx/dsk/sybbindg_101/sybbin_vol"
            \lambdaCVMVolDg sybbindg_101_voldg (
           CVMDiskGroup = sybbindg_101
           CVMVolume = { sybbin_vol }
           CVMActivation = sw
            \lambdarequires group cvm online local firm
 sybbindg_101_sybbinvol_mnt requires sybbindg_101_voldg
 // resource dependency tree
 //
 // group binmnt
 // {
 // CFSMount sybbindg_101_sybbinvol_mnt
 \frac{1}{2} \frac{1}{2} \frac{1}{2} \frac{1}{2} \frac{1}{2} \frac{1}{2} \frac{1}{2} \frac{1}{2} \frac{1}{2} \frac{1}{2} \frac{1}{2} \frac{1}{2} \frac{1}{2} \frac{1}{2} \frac{1}{2} \frac{1}{2} \frac{1}{2} \frac{1}{2} \frac{1}{2} \frac{1}{2} \frac{1}{2} \frac{1}{2} // CVMVolDg sybbindg_101_voldg
 1/ \qquad \}1/ }
// cvm group for CVM and CFS specific agents.
group cvm (
     SystemList = { system1 = 0, system2 = 1 }
     AutoFailOver = 0
```

```
Parallel = 1
     AutoStartList = { system1, system2 }
     \lambdaCFSfsckd vxfsckd (
          )
     CVMCluster cvm_clus (
          CVMClustName = sfsyb_90
          CVMNodeId = { system1 = 0, system2 = 1 }
          CVMTransport = gab
          CVMTimeout = 200
           )
     CVMVxconfigd cvm_vxconfigd (
          Critical = 0CVMVxconfigdArgs = { syslog }
           \lambdacvm_clus requires cvm_vxconfigd
 vxfsckd requires cvm_clus
 // resource dependency tree
 //
 // group cvm
 // {
 // CFSfsckd vxfsckd
 \frac{1}{2} \frac{1}{2}// CVMCluster cvm_clus
 \frac{1}{2} \frac{1}{2} \frac{1}{2} \frac{1}{2} \frac{1}{2} \frac{1}{2} \frac{1}{2} \frac{1}{2} \frac{1}{2} \frac{1}{2} \frac{1}{2} \frac{1}{2} \frac{1}{2} \frac{1}{2} \frac{1}{2} \frac{1}{2} \frac{1}{2} \frac{1}{2} \frac{1}{2} \frac{1}{2} \frac{1}{2} \frac{1}{2} // CVMVxconfigd cvm_vxconfigd
 \frac{1}{2} }
 // \qquad \}1/ }
// sybasece group for:
// 1. CVM volumes for Sybase database and quorum device
// 2. CFS mount for Sybase database and quorum device
// 3. Process agent for vxfend process.
// 4. Sybase database instance.
group sybasece (
```

```
SystemList = { system1 = 0, system2 = 1 }
Parallel = 1
AutoStartList = { system1, system2 }
OnlineRetryLimit = 3
OnlineRetryInterval = 120
\lambdaCFSMount quorum_101_quorumvol_mnt (
    MountPoint = "/quorum"
    BlockDevice = "/dev/vx/dsk/quorum_101/quorumvol"
     )
CFSMount sybdata_101_sybvol_mnt (
    MountPoint = "/sybdata"
    BlockDevice = "/dev/vx/dsk/sybdata_101/sybvol"
     \lambdaCVMVolDg quorum_101_voldg (
    CVMDiskGroup = quorum_101
    CVMVolume = { quorumvol }
    CVMActivation = sw
     \DeltaCVMVolDg sybdata_101_voldg (
     CVMDiskGroup = sybdata_101
    CVMVolume = { sybvol }
    CVMActivation = sw
     \lambdaProcess vxfend (
     PathName = "/sbin/vxfend"
     Arguments = "-m sybase -k /tmp/vcmp_socket"
     )
Sybase ase (
     Server @system1 = ase1
     Server @system2 = ase2
    Owner = sybase
    Home = ''/sybase"
    Version = 15
     SA = saQuorum_dev = "/quorum/q.dat"
     \lambda
```

```
requires group binmnt online local firm
ase requires quorum 101 quorumvol mnt
ase requires sybdata 101 sybvol mnt
ase requires vxfend
quorum_101_quorumvol_mnt requires quorum_101_voldg
sybdata_101_sybvol_mnt requires sybdata_101_voldg
// resource dependency tree
//
// group sybasece
// {
// Sybase ase
\frac{1}{2} {
```

```
// CFSMount quorum_101_quorumvol_mnt
\frac{1}{2}// CVMVolDg quorum_101_voldg
/ / }
// CFSMount sybdata_101_sybvol_mnt
\frac{1}{2} \frac{1}{2} \frac{1}{2} \frac{1}{2} \frac{1}{2} \frac{1}{2} \frac{1}{2} \frac{1}{2} \frac{1}{2} \frac{1}{2} \frac{1}{2} \frac{1}{2} \frac{1}{2} \frac{1}{2} \frac{1}{2} \frac{1}{2} \frac{1}{2} \frac{1}{2} \frac{1}{2} \frac{1}{2} \frac{1}{2} \frac{1}{2} // CVMVolDg sybdata_101_voldg
/ / }
// Process vxfend
1/ \rightarrow1/ }
```
## Sample main.cf for a basic Sybase ASE CE cluster configuration with local mount point on VxFS for Sybase binary installation

This sample main.cf is for a single site with a basic cluster configuration with local mount point on VxFS for Sybase binary installation.

The following are the configuration details for this Sybase ASE CE configuration sample main.cf:

- File name: sybasece\_main.cf
- File location: /etc/VRTSagents/ha/conf/Sybase/

```
include "types.cf"
include "CFSTypes.cf"
include "CVMTypes.cf"
```

```
include "SybaseTypes.cf"
cluster cluster101 (
   UserNames = { admin = HopHojOlpKppNxpJom }
   Administrators = { admin }
   HacliUserLevel = COMMANDROOT
   UseFence=SCSI3
    \lambdasystem system1 (
   )
system system2 (
    \lambda// binmounts group for configuring VxFS mounts for Sybase binaries.
group binlocalmnt (
    SystemList = { system1 = 0, system2 = 1 }
   AutoFailOver = 0
   Parallel = 1
   AutoStartList = { system1, system2 }
   OnlineRetryLimit = 3
   OnlineRetryInterval = 120
    \lambdaDiskGroup sybbindg_101_voldg (
         DiskGroup = sybbindg
         \lambdaMount sybbindg_101_sybbinvol_mnt (
         MountPoint = "/sybase"
         BlockDevice = "/dev/vx/dsk/sybbindg_101/sybbin_vol"
        FSType = vxfs
         FsckOpt = " - v"\lambdaVolume sybbindg_101_vol (
        DiskGroup = sybbindg
         Volume = sybbinvol
         \lambdarequires group cvm online local firm
```

```
sybbindg_101_sybbinvol_mnt requires sybbindg_101_vol
 sybbindg_101_vol requires sybbindg_101_voldgdg
 // resource dependency tree
 //
 // group binlocalmnt
 //// Mount sybbindg_101_sybbinvol_mnt
 \frac{1}{2} \frac{1}{2} \frac{1}{2} \frac{1}{2} \frac{1}{2} \frac{1}{2} \frac{1}{2} \frac{1}{2} \frac{1}{2} \frac{1}{2} \frac{1}{2} \frac{1}{2} \frac{1}{2} \frac{1}{2} \frac{1}{2} \frac{1}{2} \frac{1}{2} \frac{1}{2} \frac{1}{2} \frac{1}{2} \frac{1}{2} \frac{1}{2} // Volume sybbindg_vol
 \frac{1}{2} \frac{1}{2} \frac{1}{2} \frac{1}{2} \frac{1}{2} \frac{1}{2} \frac{1}{2} \frac{1}{2} \frac{1}{2} \frac{1}{2} \frac{1}{2} \frac{1}{2} \frac{1}{2} \frac{1}{2} \frac{1}{2} \frac{1}{2} \frac{1}{2} \frac{1}{2} \frac{1}{2} \frac{1}{2} \frac{1}{2} \frac{1}{2} // DiskGroup sybbindg_101_voldg
 / }
 1/ }
 1/ }
// cvm group for CVM and CFS specific agents.
group cvm (
      SystemList = \{ system1 = 0, system2 = 1 \}AutoFailOver = 0
      Parallel = 1
      AutoStartList = { system1, system2 }
      \lambdaCFSfsckd vxfsckd (
            )
      CVMCluster cvm_clus (
            CVMClustName = cluster101
            CVMNodeId = { system1 = 0, system2 = 1 }
            CVMTransport = gab
            CVMTimeout = 200\lambdaCVMVxconfigd cvm_vxconfigd (
            Critical = 0CVMVxconfigdArgs = { syslog }
             )
 cvm_clus requires cvm_vxconfigd
 vxfsckd requires cvm_clus
```

```
// resource dependency tree
 //
 // group cvm
 //// CFSfsckd vxfsckd
 \frac{1}{2} {
 // CVMCluster cvm_clus
 \frac{1}{2} \frac{1}{2} \frac{1}{2} \frac{1}{2} \frac{1}{2} \frac{1}{2} \frac{1}{2} \frac{1}{2} \frac{1}{2} \frac{1}{2} \frac{1}{2} \frac{1}{2} \frac{1}{2} \frac{1}{2} \frac{1}{2} \frac{1}{2} \frac{1}{2} \frac{1}{2} \frac{1}{2} \frac{1}{2} \frac{1}{2} \frac{1}{2} // CVMVxconfigd cvm_vxconfigd
 \frac{1}{2} }
 // \qquad \}1/ }
// sybasece group for:
// 1. CVM volumes for Sybase database and quorum device
// 2. CFS mount for Sybase database and quorum device
// 3. Process agent for vxfend process.
// 4. Sybase database instance.
group sybasece (
     SystemList = { system1 = 0, system2 = 1 }
    Parallel = 1
    AutoStartList = \{ system1, system2\}OnlineRetryLimit = 3
     OnlineRetryInterval = 120
     \lambdaCFSMount quorum_101_quorumvol_mnt (
          MountPoint = "/quorum"
          BlockDevice = "/dev/vx/dsk/quorum_101/quorumvol"
          )
     CFSMount sybdata_101_sybvol_mnt (
          MountPoint = "/sybdata"
          BlockDevice = "/dev/vx/dsk/sybdata_101/sybvol"
          \lambdaCVMVolDg quorum_101_voldg (
          CVMDiskGroup = quorum_101
          CVMVolume = { quorumvol }
          CVMActivation = sw
```

```
)
     CVMVolDg sybdata_101_voldg (
             CVMDiskGroup = sybdata_101
             CVMVolume = { sybvol }
             CVMActivation = sw
             \lambdaProcess vxfend (
             PathName = "/sbin/vxfend"
             Arguments = "-m sybase -k /tmp/vcmp_socket"
             \lambdaSybase ase (
             Server @system1 = ase1
             Server @system2 = ase2
             Owner = sybase
             Home = "/sybase"
             Version = 15
             SA = saQuorum_dev = "/quorum/q.dat"
              \lambdarequires group binlocalmnt online local firm
ase requires quorum 101 quorumvol mnt
ase requires sybdata 101 sybvol mnt
ase requires vxfend
quorum_101_quorumvol_mnt requires quorum_101_voldg
sybdata_101_sybvol_mnt requires sybdata_101_voldg
// resource dependency tree
//
// group sybasece
// {
// Sybase ase
\frac{1}{2} \frac{1}{2} \frac{1}{2} \frac{1}{2} \frac{1}{2} \frac{1}{2} \frac{1}{2} \frac{1}{2} \frac{1}{2} \frac{1}{2} \frac{1}{2} \frac{1}{2} \frac{1}{2} \frac{1}{2} \frac{1}{2} \frac{1}{2} \frac{1}{2} \frac{1}{2} \frac{1}{2} \frac{1}{2} \frac{1}{2} \frac{1}{2} // CFSMount quorum_101_quorumvol_mnt
\frac{1}{2} \frac{1}{2} \frac{1}{2} \frac{1}{2} \frac{1}{2} \frac{1}{2} \frac{1}{2} \frac{1}{2} \frac{1}{2} \frac{1}{2} \frac{1}{2} \frac{1}{2} \frac{1}{2} \frac{1}{2} \frac{1}{2} \frac{1}{2} \frac{1}{2} \frac{1}{2} \frac{1}{2} \frac{1}{2} \frac{1}{2} \frac{1}{2} // CVMVolDg quorum_101_voldg
/// CFSMount sybdata_101_sybvol_mnt
\frac{1}{2} \frac{1}{2} \frac{1}{2} \frac{1}{2} \frac{1}{2} \frac{1}{2} \frac{1}{2} \frac{1}{2} \frac{1}{2} \frac{1}{2} \frac{1}{2} \frac{1}{2} \frac{1}{2} \frac{1}{2} \frac{1}{2} \frac{1}{2} \frac{1}{2} \frac{1}{2} \frac{1}{2} \frac{1}{2} \frac{1}{2} \frac{1}{2}
```
```
// CVMVolDg sybdata_101_voldg
\frac{1}{2} \frac{1}{2}// Process vxfend
// \qquad \}// }
```
#### Sample main.cf for a primary CVM VVR site

This sample main.cf is for a primary site in a CVM VVR configuration. It is one of two sample main.cfs for replicating data between two clusters.

The following are the configuration details for this Sybase ASE CE configuration sample main.cf:

- File name: sybasece\_cvmvvr\_primary\_main.cf
- File location: /etc/VRTSagents/ha/conf/Sybase

```
include "types.cf"
include "CFSTypes.cf"
include "CVMTypes.cf"
include "VVRTypes.cf"
include "SybaseTypes.cf"
cluster cluster101 (
        UserNames = { admin = HopHojOlpKppNxpJom }
        ClusterAddress = "10.180.88.188"
        Administrators = { admin }
        HacliUserLevel = COMMANDROOT
        UseFence=SCSI3
        )
remotecluster syb_cluster102 (
        ClusterAddress = "10.190.99.199"
        \lambdaheartbeat Icmp (
        ClusterList = { syb_cluster102 }
        Arguments @syb_cluster102 = { "10.190.99.199" }
        \lambdasystem system1 (
        )
```

```
system system2 (
                )
group ClusterService (
                 SystemList = { system1 = 0, system2 = 1 }
                 AutoStartList = { system1, system2 }
                 OnlineRetryLimit = 3
                 OnlineRetryInterval = 120
                 \lambdaApplication wac (
                                  StartProgram = "/opt/VRTSvcs/bin/wacstart"
                                  StopProgram = "/opt/VRTSvcs/bin/wacstop"
                                  MonitorProcesses = { "/opt/VRTSvcs/bin/wac" }
                                  RestartLimit = 3\lambdaIP gcoip (
                                  Device = eth0Address = "10.180.88.188"
                                  NetMask = "255.255.255.0"
                                  \lambdaNIC csgnic (
                                  Device = eth0\lambdagcoip requires csgnic
                 wac requires gcoip
                 // resource dependency tree
                 //
                 // group ClusterService
                 \frac{1}{2} \frac{1}{2} \frac{1}{2} \frac{1}{2} \frac{1}{2} \frac{1}{2} \frac{1}{2} \frac{1}{2} \frac{1}{2} \frac{1}{2} \frac{1}{2} \frac{1}{2} \frac{1}{2} \frac{1}{2} \frac{1}{2} \frac{1}{2} \frac{1}{2} \frac{1}{2} \frac{1}{2} \frac{1}{2} \frac{1}{2} \frac{1}{2} // Application wac
                 \frac{1}{2} \frac{1}{2} \frac{1}{2} \frac{1}{2} \frac{1}{2} \frac{1}{2} \frac{1}{2} \frac{1}{2} \frac{1}{2} \frac{1}{2} \frac{1}{2} \frac{1}{2} \frac{1}{2} \frac{1}{2} \frac{1}{2} \frac{1}{2} \frac{1}{2} \frac{1}{2} \frac{1}{2} \frac{1}{2} \frac{1}{2} \frac{1}{2} // IP gcoip
                 \frac{1}{2} \frac{1}{2} \frac{1}{2} \frac{1}{2} \frac{1}{2} \frac{1}{2} \frac{1}{2} \frac{1}{2} \frac{1}{2} \frac{1}{2} \frac{1}{2} \frac{1}{2} \frac{1}{2} \frac{1}{2} \frac{1}{2} \frac{1}{2} \frac{1}{2} \frac{1}{2} \frac{1}{2} \frac{1}{2} \frac{1}{2} \frac{1}{2} // NIC csgnic
                 \frac{1}{2} \frac{1}{2} \frac{1}{2}
```

```
// }
        // \}group RVGgroup (
        SystemList = { system1 = 0, system2 = 1 }
        Parallel = 1
        AutoStartList = \{ system1, system2 \}\lambdaCVMVolDg sybdata_voldg (
                CVMDiskGroup = sybdata_101
                CVMActivation = sw
                \lambdaRVGShared sybdata_rvg (
                RVG = syb_rvg
                DiskGroup = sybdata_101
                \lambdarequires group binmnt online local firm
        sybdata_rvg requires sybdata_voldg
group binmnt (
        SystemList = { system1 = 0, system2 = 1 }
        Parallel = 1
        AutoStartList = { system1, system2 }
        OnlineRetryLimit = 3
        OnlineRetryInterval = 120
        \lambdaCFSMount sybbindg_101_sybbinvol_mnt (
                MountPoint = "/sybase"
                BlockDevice = "/dev/vx/dsk/sybbindg_101/sybbin_vol"
                \lambdaCVMVolDg sybbindg_101_voldg (
                CVMDiskGroup = sybbindg_101
                CVMVolume = { sybbin_vol }
                CVMActivation = sw
                \lambdarequires group cvm online local firm
```

```
sybbindg_101_sybbinvol_mnt requires sybbindg_101_voldg
group cvm (
              SystemList = { system1 = 0, system2 = 1 }
              AutoFailOver = 0
             Parallel = 1
             AutoStartList = { system1, system2 }
              )
              CFSfsckd vxfsckd (
                           )
             CVMCluster cvm_clus (
                           CVMClustName = syb_cluster101
                            CVMNodeId = { system1 = 0, system2 = 1}CVMTransport = gab
                           CVMTimeout = 200
                            \lambdaCVMVxconfigd cvm_vxconfigd (
                           Critical = 0CVMVxconfigdArgs = { syslog }
                            \lambdacvm_clus requires cvm_vxconfigd
              vxfsckd requires cvm_clus
              // resource dependency tree
              //
              // group cvm
              \frac{1}{2} \frac{1}{2}// CFSfsckd vxfsckd
              \frac{1}{2} \frac{1}{2} \frac{1}{2} \frac{1}{2} \frac{1}{2} \frac{1}{2} \frac{1}{2} \frac{1}{2} \frac{1}{2} \frac{1}{2} \frac{1}{2} \frac{1}{2} \frac{1}{2} \frac{1}{2} \frac{1}{2} \frac{1}{2} \frac{1}{2} \frac{1}{2} \frac{1}{2} \frac{1}{2} \frac{1}{2} \frac{1}{2} // CVMCluster cvm_clus
              \frac{1}{2} \frac{1}{2} \frac{1}{2} \frac{1}{2} \frac{1}{2} \frac{1}{2} \frac{1}{2} \frac{1}{2} \frac{1}{2} \frac{1}{2} \frac{1}{2} \frac{1}{2} \frac{1}{2} \frac{1}{2} \frac{1}{2} \frac{1}{2} \frac{1}{2} \frac{1}{2} \frac{1}{2} \frac{1}{2} \frac{1}{2} \frac{1}{2} // CVMVxconfigd cvm_vxconfigd
              \frac{1}{2} \frac{1}{2} \frac{1}{2}\frac{1}{2} }
              \frac{1}{2} }
```

```
SystemList = { system1 = 0, system2 = 1 }
                AutoStartList = { system1, system2 }
                \lambdaIP logowner_ip (
                                Device = eth0Address = "10.10.9.101"
                                NetMask = "255.255.255.0"
                                \lambdaNIC nic (
                               Device = eth0
                                )
                RVGLogowner rvg_logowner (
                               RVG = syb_rvg
                                DiskGroup = sybdata_101
                                \lambdarequires group RVGgroup online local firm
                logowner requires logowner_ip
                logowner_ip requires nic
                // resource dependency tree
                //
                // group logowner
                \frac{1}{2} \frac{1}{2} \frac{1}{2} \frac{1}{2} \frac{1}{2} \frac{1}{2} \frac{1}{2} \frac{1}{2} \frac{1}{2} \frac{1}{2} \frac{1}{2} \frac{1}{2} \frac{1}{2} \frac{1}{2} \frac{1}{2} \frac{1}{2} \frac{1}{2} \frac{1}{2} \frac{1}{2} \frac{1}{2} \frac{1}{2} \frac{1}{2} // RVGLogowner rvg_logowner
                \frac{1}{2} \frac{1}{2} \frac{1}{2} \frac{1}{2} \frac{1}{2} \frac{1}{2} \frac{1}{2} \frac{1}{2} \frac{1}{2} \frac{1}{2} \frac{1}{2} \frac{1}{2} \frac{1}{2} \frac{1}{2} \frac{1}{2} \frac{1}{2} \frac{1}{2} \frac{1}{2} \frac{1}{2} \frac{1}{2} \frac{1}{2} \frac{1}{2} // IP logowner_ip
                \frac{1}{2} \frac{1}{2} \frac{1}{2} \frac{1}{2} \frac{1}{2} \frac{1}{2} \frac{1}{2} \frac{1}{2} \frac{1}{2} \frac{1}{2} \frac{1}{2} \frac{1}{2} \frac{1}{2} \frac{1}{2} \frac{1}{2} \frac{1}{2} \frac{1}{2} \frac{1}{2} \frac{1}{2} \frac{1}{2} \frac{1}{2} \frac{1}{2} // NIC nic
                \frac{1}{2} \frac{1}{2} \frac{1}{2}\frac{1}{2} \frac{1}{2}\frac{1}{2} \frac{1}{2}group sybasece (
                SystemList = { system1 = 0, system2 = 1 }
                Parallel = 1
                ClusterList = { syb cluster101 = 0, syb cluster102 = 1 }
                AutoStartList = { system1, system2 }
                ClusterFailOverPolicy = Manual
```

```
Authority = 1OnlineRetryLimit = 3
TriggerResStateChange = 1
OnlineRetryInterval = 120
\lambdaCFSMount quorum_101_quorumvol_mnt (
        MountPoint = "/quorum"
        BlockDevice = "/dev/vx/dsk/quorum_101/quorumvol"
        \lambdaCFSMount sybdata_101_sybvol_mnt (
        MountPoint = "/sybdata"
        BlockDevice = "/dev/vx/dsk/sybdata_101/sybvol"
        \lambdaCVMVolDg quorum_101_voldg (
        CVMDiskGroup = quorum_101
        CVMVolume = { quorumvol }
        CVMActivation = sw
        \lambdaProcess vxfend (
        PathName = "/sbin/vxfend"
        Arguments = "-m sybase -k /tmp/vcmp socket"
        )
RVGSharedPri syb_vvr_shpri (
        RvgResourceName = sybdata_rvg
        OnlineRetryLimit = 0
        )
Sybase ase (
        Server @system1 = ase1
        Server @system2 = ase2
        Owner = sybase
        Home = "/sybase"
        Version = 15
        SA = saQuorum_dev = "/quorum/q.dat"
        \lambda
```

```
sybdata_101_sybvol_mnt requires syb_vvr_shpri
ase requires vxfend
ase requires sybdata 101 sybvol mnt
ase requires quorum 101 quorumvol mnt
quorum_101_quorumvol_mnt requires quorum_101_voldg
// resource dependency tree
//
// group sybasece
\frac{1}{2} \frac{1}{2}// Sybase ase
\frac{1}{2} \frac{1}{2} \frac{1}{2} \frac{1}{2} \frac{1}{2} \frac{1}{2} \frac{1}{2} \frac{1}{2} \frac{1}{2} \frac{1}{2} \frac{1}{2} \frac{1}{2} \frac{1}{2} \frac{1}{2} \frac{1}{2} \frac{1}{2} \frac{1}{2} \frac{1}{2} \frac{1}{2} \frac{1}{2} \frac{1}{2} \frac{1}{2} // CFSMount sybdata_101_sybvol_mnt
\frac{1}{2} \frac{1}{2} \frac{1}{2} \frac{1}{2} \frac{1}{2} \frac{1}{2} \frac{1}{2} \frac{1}{2} \frac{1}{2} \frac{1}{2} \frac{1}{2} \frac{1}{2} \frac{1}{2} \frac{1}{2} \frac{1}{2} \frac{1}{2} \frac{1}{2} \frac{1}{2} \frac{1}{2} \frac{1}{2} \frac{1}{2} \frac{1}{2} // RVGSharedPri syb_vvr_shpri
\frac{1}{2} \frac{1}{2} \frac{1}{2}// Process vxfend
// CFSMount quorum_101_quorumvol_mnt
\frac{1}{2} \frac{1}{2} \frac{1}{2} \frac{1}{2} \frac{1}{2} \frac{1}{2} \frac{1}{2} \frac{1}{2} \frac{1}{2} \frac{1}{2} \frac{1}{2} \frac{1}{2} \frac{1}{2} \frac{1}{2} \frac{1}{2} \frac{1}{2} \frac{1}{2} \frac{1}{2} \frac{1}{2} \frac{1}{2} \frac{1}{2} \frac{1}{2} // CVMVolDg quorum_101_voldg
\frac{1}{2} \frac{1}{2} \frac{1}{2}\frac{1}{2} }
// }
```
#### Sample main.cf for a secondary CVM VVR site

This sample main.cf is for a secondary site in a CVM VVR configuration. It is the second of two sample main.cfs for replicating data between two clusters.

The following are the configuration details for this Sybase ASE CE configuration sample main.cf:

- File name: sybasece\_cvmvvr\_secondary\_main.cf
- File location: /etc/VRTSagents/ha/conf/Sybase

```
This is main.cf for CVM VVR configuration on Secondary site.
--------------------------------------------------------------
include "types.cf"
include "CFSTypes.cf"
include "CVMTypes.cf"
include "VVRTypes.cf"
include "SybaseTypes.cf"
```

```
cluster cluster102 (
        UserNames = { admin = HopHojOlpKppNxpJom }
        ClusterAddress = "10.190.99.199"
        Administrators = { admin }
        HacliUserLevel = COMMANDROOT
        UseFence=SCSI3
        \lambdaremotecluster syb_cluster101 (
        ClusterAddress = "10.180.88.188"
        \lambdaheartbeat Icmp (
        ClusterList = { syb_cluster101 }
        Arguments @syb_cluster101 = { "10.180.88.188" }
        \lambdasystem system3 (
        )
system system4 (
        \lambdagroup ClusterService (
        SystemList = { system3 = 0, system4 = 1 }
        AutoStartList = \{ system3, system4 \}OnlineRetryLimit = 3
        OnlineRetryInterval = 120
        \lambdaApplication wac (
                 StartProgram = "/opt/VRTSvcs/bin/wacstart"
                 StopProgram = "/opt/VRTSvcs/bin/wacstop"
                MonitorProcesses = { "/opt/VRTSvcs/bin/wac" }
                 RestartLimit = 3\lambdaIP gcoip (
                 Device = eth0Address = "10.190.99.199"
                 NetMask = "255.255.255.0"
                 \lambda
```

```
NIC csgnic (
                       Device = eth0
                       \lambdagcoip requires csgnic
           wac requires gcoip
 // resource dependency tree
 //
 // group ClusterService
 // {
 // Application wac
 \frac{1}{2} \frac{1}{2}// IP gcoip
 \frac{1}{2} \frac{1}{2} \frac{1}{2} \frac{1}{2} \frac{1}{2} \frac{1}{2} \frac{1}{2} \frac{1}{2} \frac{1}{2} \frac{1}{2} \frac{1}{2} \frac{1}{2} \frac{1}{2} \frac{1}{2} \frac{1}{2} \frac{1}{2} \frac{1}{2} \frac{1}{2} \frac{1}{2} \frac{1}{2} \frac{1}{2} \frac{1}{2} // NIC csgnic
 \frac{1}{2} }
 // \qquad \}1/ }
group RVGgroup (
           SystemList = { system3 = 0, system4 = 1 }
           Parallel = 1
           AutoStartList = \{ system3, system4\}\lambdaCVMVolDg sybdata_voldg (
                       CVMDiskGroup = sybdata_101
                       CVMActivation = sw
                       )
           RVGShared sybdata_rvg (
                       RVG = syb_rvg
                       DiskGroup = sybdata_101
                       \lambdarequires group binmnt online local firm
           sybdata_rvg requires sybdata_voldg
group binmnt (
           SystemList = \{ system3 = 0, system4 = 1 \}
```

```
Parallel = 1
        AutoStartList = \{ system3, system4\}OnlineRetryLimit = 3
        OnlineRetryInterval = 120
        \lambdaCFSMount sybbindg_101_sybbinvol_mnt (
                MountPoint = "/sybase"
                BlockDevice = "/dev/vx/dsk/sybbindg_101/sybbin_vol"
                 \lambdaCVMVolDg sybbindg_101_voldg (
                CVMDiskGroup = sybbindg_101
                CVMVolume = { sybbin_vol }
                CVMActivation = sw
                 \lambdarequires group cvm online local firm
        sybbindg_101_sybbinvol_mnt requires sybbindg_101_voldg
group cvm (
        SystemList = { system3 = 0, system4 = 1 }
        AutoFailOver = 0
        Parallel = 1
        AutoStartList = { system3, system4 }
        \lambdaCFSfsckd vxfsckd (
                 \lambdaCVMCluster cvm_clus (
                CVMClustName = syb_cluster102
                CVMNodeId = { system3 = 0, system4 = 1}CVMTransport = gab
                CVMTimeout = 200
                 \lambdaCVMVxconfigd cvm_vxconfigd (
                Critical = 0CVMVxconfigdArgs = { syslog }
                 \lambdacvm_clus requires cvm_vxconfigd
        vxfsckd requires cvm_clus
```

```
// resource dependency tree
              //
              // group cvm
               \frac{1}{\sqrt{2}} \frac{1}{\sqrt{2}}// CFSfsckd vxfsckd
              \frac{1}{2} \frac{1}{2} \frac{1}{2} \frac{1}{2} \frac{1}{2} \frac{1}{2} \frac{1}{2} \frac{1}{2} \frac{1}{2} \frac{1}{2} \frac{1}{2} \frac{1}{2} \frac{1}{2} \frac{1}{2} \frac{1}{2} \frac{1}{2} \frac{1}{2} \frac{1}{2} \frac{1}{2} \frac{1}{2} \frac{1}{2} \frac{1}{2} // CVMCluster cvm_clus
              \frac{1}{2} \frac{1}{2} \frac{1}{2} \frac{1}{2} \frac{1}{2} \frac{1}{2} \frac{1}{2} \frac{1}{2} \frac{1}{2} \frac{1}{2} \frac{1}{2} \frac{1}{2} \frac{1}{2} \frac{1}{2} \frac{1}{2} \frac{1}{2} \frac{1}{2} \frac{1}{2} \frac{1}{2} \frac{1}{2} \frac{1}{2} \frac{1}{2} // CVMVxconfigd cvm_vxconfigd
              \frac{1}{2} \frac{1}{2} \frac{1}{2}\frac{1}{2} }
group logowner (
              SystemList = { system3 = 0, system4 = 1 }
              AutoStartList = \{ system3, system4 \}\lambdaIP logowner_ip (
                             Device = eth0Address = "10.11.9.102"
                             NetMask = "255.255.255.0"
                             \lambdaNIC nic (
                            Device = eth0\lambdaRVGLogowner rvg_logowner (
                             RVG = syb_rvg
                             DiskGroup = sybdata_101
                             \lambdarequires group RVGgroup online local firm
              logowner requires logowner_ip
              logowner_ip requires nic
 // resource dependency tree
  //
 // group logowner
 // {
```

```
// RVGLogowner rvg_logowner
 \frac{1}{2} \frac{1}{2}// IP logowner_ip
 \frac{1}{2} \frac{1}{2} \frac{1}{2} \frac{1}{2} \frac{1}{2} \frac{1}{2} \frac{1}{2} \frac{1}{2} \frac{1}{2} \frac{1}{2} \frac{1}{2} \frac{1}{2} \frac{1}{2} \frac{1}{2} \frac{1}{2} \frac{1}{2} \frac{1}{2} \frac{1}{2} \frac{1}{2} \frac{1}{2} \frac{1}{2} \frac{1}{2} // NIC nic
 \frac{1}{2} }
 11 \quad \frac{1}{2}// }
group sybasece (
           SystemList = { system3 = 0, system4 = 1 }
           Parallel = 1
           ClusterList = { syb cluster102 = 0, syb cluster101 = 1 }
           AutoStartList = \{ system3, system4 \}OnlineRetryLimit = 3
          OnlineRetryInterval = 120
           \lambdaCFSMount quorum_101_quorumvol_mnt (
                     MountPoint = "/quorum"
                      BlockDevice = "/dev/vx/dsk/quorum_101/quorumvol"
                      \lambdaCVMVolDg quorum_101_voldg (
                     CVMDiskGroup = quorum_101
                     CVMVolume = { quorumvol }
                      CVMActivation = sw
                      \lambdaCFSMount sybdata_101_sybvol_mnt (
                     MountPoint = "/sybdata"
                      BlockDevice = "/dev/vx/dsk/sybdata_101/sybvol"
                      \lambdaProcess vxfend (
                      PathName = "/sbin/vxfend"
                      Arguments = "-m sybase -k /tmp/vcmp socket"
                      \lambdaRVGSharedPri syb_vvr_shpri (
                      RvgResourceName = sybdata_rvg
                      OnlineRetryLimit = 0
                      \lambda
```

```
Sybase ase (
       Server @system3 = ase1
       Server @system4 = ase2
       Owner = sybase
       Home = ''/sybase"
       Version = 15
       SA = saQuorum_dev = "/quorum/q.dat"
        )
```

```
requires group RVGgroup online local firm
sybdata 101 sybvol mnt requires syb vvr shpri
ase requires vxfend
ase requires sybdata 101 sybvol mnt
ase requires quorum 101 quorumvol mnt
quorum_101_quorumvol_mnt requires quorum_101_voldg
```
## **Appendix**

# Changes introduced in previous releases

<span id="page-85-0"></span>This appendix includes the following topics:

Changes [introduced](#page-85-0) in the previous release

### **Changes introduced in the previous release**

The enhancements in the previous releases of Cluster Server Agent for Sybase are as follows:

The VCS agent for Sybase includes the following new or enhanced features:

- The VCS agents for Sybase and SybaseBk now support intelligent resource monitoring. See "How the Sybase and [SybaseBk](#page-8-0) agents support intelligent resource [monitoring](#page-8-0) " on page 9.
- Intelligent monitoring framework (IMF) is enabled by default in VCS 6.0 release.
- The VCS agent for Sybase now provides the high availability for adaptive server in Sybase ASE cluster edition.
- The VCS agent for Sybase introduces the following new Sybase agent attributes:
	- Quorum\_dev
	- interfaces File
	- ShutdownWaitLimit (default value 60)
	- DelayAfterOnline (default value 10)
	- DelayAfterOffline (default value 2) See "Attribute [definitions](#page-45-0) for the Sybase agent" on page 46.
	- **WaitForRecovery**

**Note:** WaitForRecovery is introduced if you upgrade from SFSYBASECE 5.0.

- The VCS agent for Sybase introduces the following new SybaseBk agent attribute:
	- interfaces File See "Attribute [definitions](#page-53-0) for the SybaseBk agent" on page 54.
- The DetailMonitor attribute is deprecated in VCS 6.0. Instead, LevelTwoMonitorFreq attribute of Sybase agent may be used. The default value of LevelTwoMonitorFreq attribute is 0 (zero).
- The default value of ToleranceLimit attribute is set to 1 (one) for Sybase agent.
- The long pathname limitation for \$SYBASE is resolved.
- With VCS 7.3 release, using VCS Cluster Manager (Java Console), Sybase and SybaseBk agents encrypt the password by default. Sybase and SybaseBk agents support both plain text and encrypted password. If required, the plain text value can be specified for agent attributes using the command line on by editing the configuration file.
- Sybase agent uses new timeout option during Shutdown of Sybase data server used instead of shutdown with nowait.
- For Sybase ASE Enterprise edition, the timeout option for shutdown command is supported for versions 12.5.4 and 15.0.2 onwards.
- For Sybase ASE cluster edition, the timeout option for shudown command is supported from versions 15.5 ESD#1 onwards.
- The agent supports a new optional attribute Run\_ServerFile. The attribute specifies the location of the Run ServerFile for a Sybase instance. If this attribute is not specified, the default location of this file is accessed while starting Sybase server instances.
- The VCS agent binaries for Sybase are now part of VRTSvcsea RPM. This RPM also includes the VCS agent binaries for DB2 and Oracle.
- If you installed the VCS agent binaries using the installer program, the program updates the  $main.cf$  file to include the appropriate agent  $types.cf$  files.
- The Sybase agent supports the IPC cleanup feature.
- The agent supports a new attribute WaitForRecovery. If this attribute is enabled, during the online function, the agent waits till recovery has been completed and all databases that can be made online are brought online.
- The agent supports a new action called checkpoint\_all. Performs "checkpoint\_ all" for the Sybase dataserver by connecting to an isql session.
- The agent supports a new optional attribute Run\_ServerFile. The attribute specifies the location of the RUN SERVER file for a Sybase instance. If this attribute is not specified, the default location of this file is accessed while starting Sybase server instances.

## **Index**

#### **Symbols**

\$SYBASE [19](#page-18-0)

#### **A**

agent for Backup server functions [12](#page-11-0) resource type [54](#page-53-1) type definition [54](#page-53-1) agent for SQL server attribute definitions [46](#page-45-1) functions [10](#page-9-0) resource type [45](#page-44-0) type definition [45](#page-44-0)

#### **B**

Backup server agent attributes AgentDirectory [55,](#page-54-0) [59](#page-58-0) Backupserver [55](#page-54-1) home [55](#page-54-2) owner [55](#page-54-3) SA [55](#page-54-4) SApswd [55](#page-54-5) server [54](#page-53-2) version [55](#page-54-6)

#### **C**

cluster manager [32](#page-31-0) commands hagrp [25](#page-24-0) configuration typical setup [16](#page-15-0) configuration wizard [32](#page-31-0) configuring service groups [31](#page-30-0) about [31](#page-30-0) cluster manager (Java Console) [32](#page-31-0) command line [34](#page-33-0) prerequisites [31](#page-30-0)

#### **D**

database dbspaces [19](#page-18-1)

detail monitoring disabling [38](#page-37-0) enabling [37](#page-36-0)

#### **H**

hagrp command [25](#page-24-0)

#### **I**

IMF [9](#page-8-1) installing Sybase [20](#page-19-0) installing Sybase agent Linux [24](#page-23-0)

#### **M**

monitoring basic [15](#page-14-0) detail [15](#page-14-0)

#### **R**

removing Sybase agent [25](#page-24-1)

#### **S**

sample configuration Linux [61](#page-60-0) service group viewing log [44](#page-43-0) SQL server agent attributes Db [50](#page-49-0) DelayAfterOffline [53](#page-52-0) DelayAfterOnline [53](#page-52-1) DetailMonitor [49](#page-48-0) home [47](#page-46-0) monscript [50](#page-49-1) owner [47](#page-46-1) Quorum\_dev [47](#page-46-2) Run\_ServerFile [50](#page-49-2) SA [47](#page-46-3) SApswd [48](#page-47-0) server [48](#page-47-1)

SQL server agent attributes *(continued)* ShutdownWaitLimit [53](#page-52-2) table [50](#page-49-3) UPword [49](#page-48-1) user [49](#page-48-2) version [48](#page-47-2) WaitForRecovery [50](#page-49-4) support for intelligent resource monitoring [9](#page-8-1) supported software [8](#page-7-0) Sybase database dbspaces [19](#page-18-1) directory on shared disks [19](#page-18-0) installation directory [18](#page-17-0) installation prerequisites [18](#page-17-1) installing [20](#page-19-0) language settings [19](#page-18-2) setting up for detail monitoring [20](#page-19-1) transparent TCP/IP failover [19](#page-18-3) Sybase agent about [7](#page-6-0) agent functions [9](#page-8-2) configuring using cluster manager [32](#page-31-0) configuring using command line [34](#page-33-0) detail monitoring [36](#page-35-0) disabling [25](#page-24-1) installation prerequisites [23](#page-22-0) installing [24](#page-23-0) monitoring options [15](#page-14-0) removing [25](#page-24-1) supported software [8](#page-7-0) typical setup [16](#page-15-0) uninstalling [25](#page-24-1) upgrading [26](#page-25-0) Sybase high availability [8](#page-7-1)

#### **T**

transparent TCP/IP failover [19](#page-18-3) type definition [46](#page-45-2)

#### **U**

uninstalling Sybase agent [25](#page-24-1)